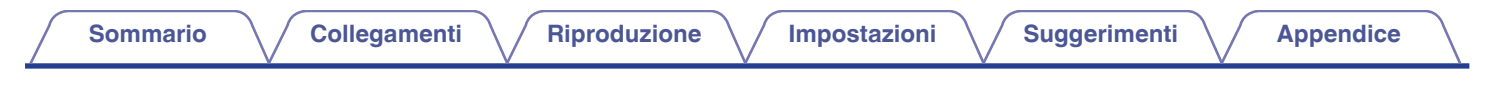

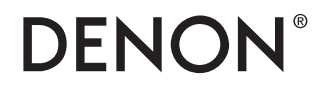

# **DCD-800NE**

**LETTORI CD**

# **Manuale delle istruzioni**

È possibile stampare più pagine di un file PDF su un singolo foglio.

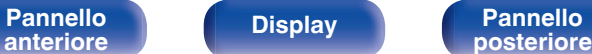

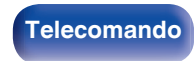

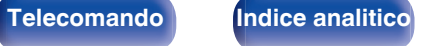

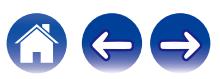

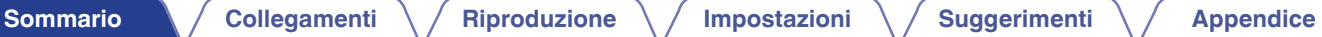

<span id="page-1-0"></span>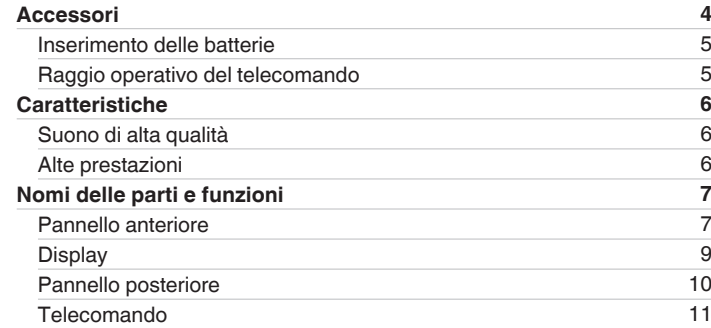

# **Collegamenti**

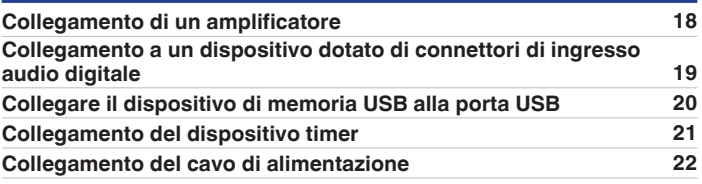

# **Riproduzione**

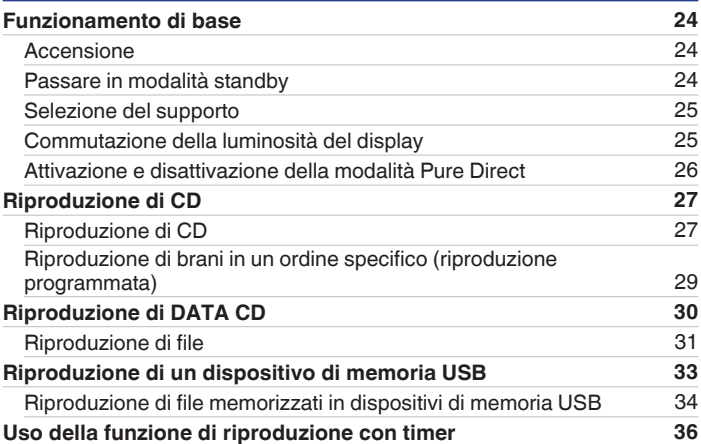

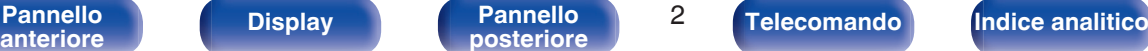

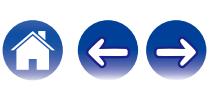

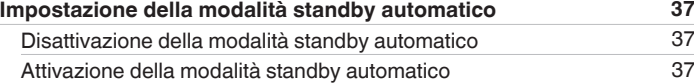

# **Suggerimenti**

**Impostazioni**

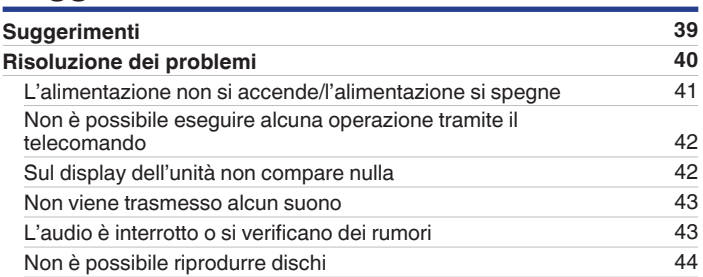

# **Appendice**

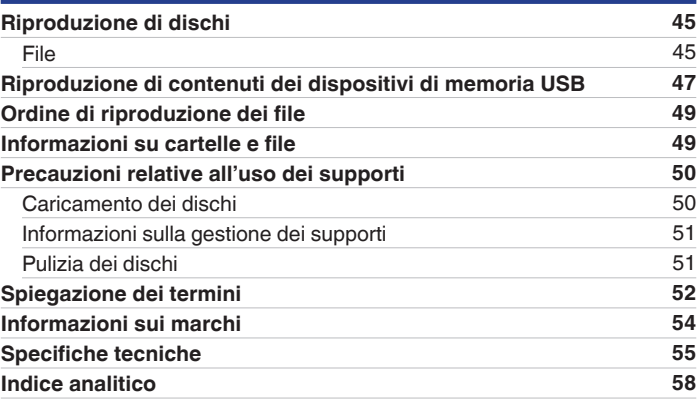

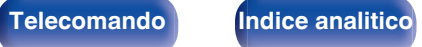

<span id="page-3-0"></span>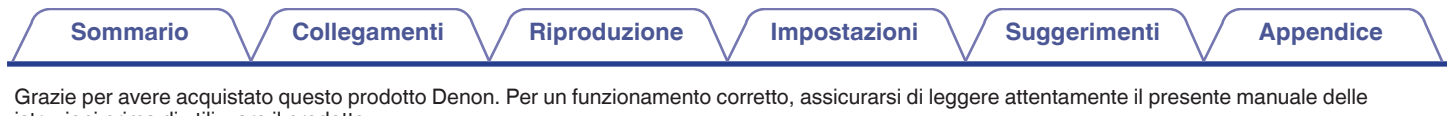

istruzioni prima di utilizzare il prodotto.

Una volta letto, custodirlo per consultazioni future.

# **Accessori**

Verificare che i seguenti componenti siano in dotazione con il prodotto.

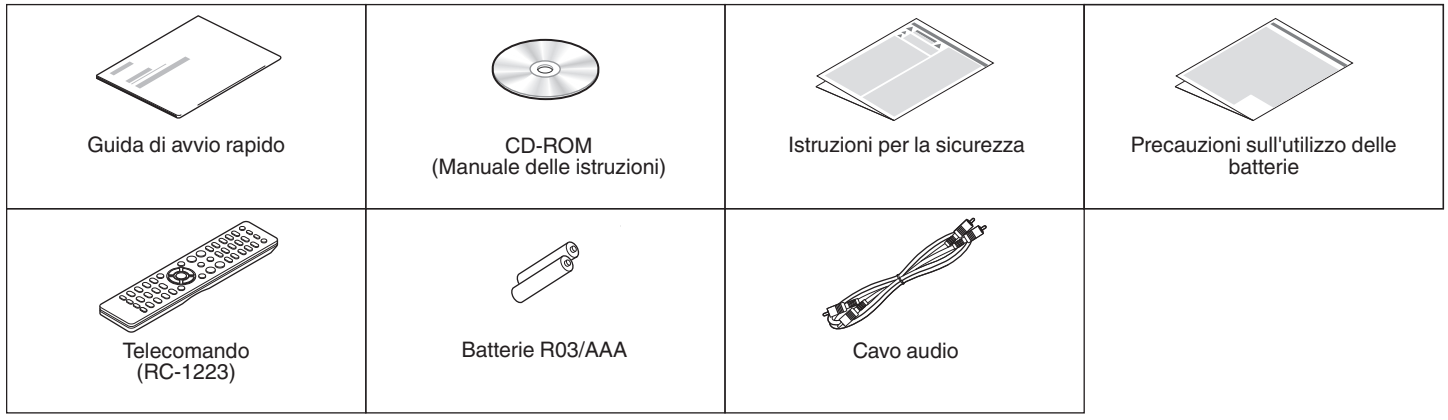

**[Pannello](#page-6-0) Display Pannello 4 posteriore 1** 

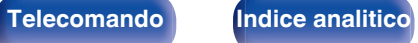

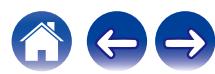

# <span id="page-4-0"></span>**Inserimento delle batterie**

**1 Rimuovere il coperchio posteriore nella direzione della freccia e staccarlo.**

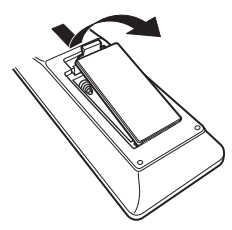

**2 Inserire correttamente due batterie nel vano batteria come indicato.**

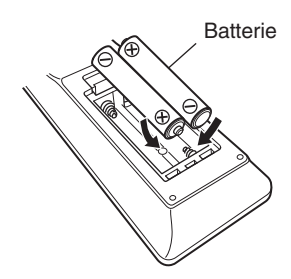

## **3 Riposizionare il coperchio posteriore.**

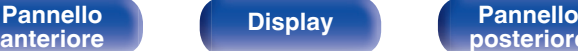

**[Pannello](#page-6-0) Display Pannello 5**<br>anteriore **b posteriore 5** 

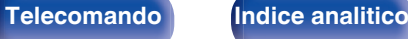

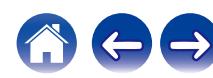

### **NOTA**

- 0 Per prevenire danni o perdita di fluido della batteria:
	- 0 Non utilizzare una batteria nuova con una vecchia.
	- 0 Non utilizzare due tipi diversi di batterie.
- 0 Se si prevede di non utilizzare il telecomando per un periodo prolungato, rimuovere le batterie dal telecomando.
- 0 In caso di perdita di fluido della batteria, rimuoverlo attentamente dall'interno del vano batteria ed inserire delle nuove batterie.

# **Raggio operativo del telecomando**

Puntare il telecomando verso il sensore del telecomando durante l'azionamento.

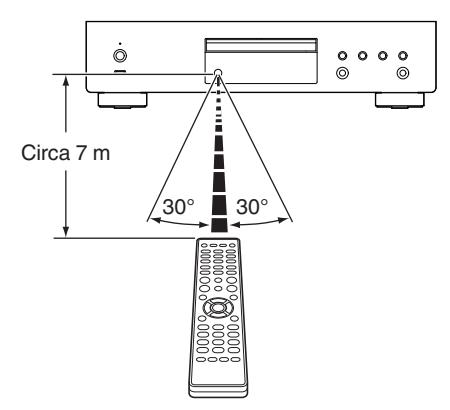

# <span id="page-5-0"></span>**Caratteristiche**

# **Suono di alta qualità**

0 **Velocità in bit e campionamento elevati, grazie all'Advanced AL32 Processing Plus**

Grazie all'esclusivo algoritmo di interpolazione dei dati di Denon, sono state ottenute una velocità in bit e un campionamento elevati. I segnali audio a 16 bit vengono convertiti a un'elevata velocità in bit pari a 32 bit, e i segnali con frequenza di campionamento di 44,1 kHz sono stati sovracampionati di un fattore 16x per ricostruire in modo più uniforme le onde sonore. Viene utilizzata anche l'interpolazione dei dati, prevedendo i punti di interpolazione da un ampio numero di punti circostanti, per fornire un audio che si avvicini il più possibile al suono originale. Questo elaborato ripristino dei dati persi durante la registrazione digitale produce un rendering preciso e privo di distorsioni, una localizzazione accurata del suono, bassi profondi e una ricostruzione fedele del suono originale.

### 0 **Progettazione con master clock del DAC, per ottenere il clock ideale**

Per sfruttare al meglio le proprietà del semiconduttore di questa unità, è stato essenziale utilizzare un segnale di clock estremamente accurato per le operazioni del semiconduttore. Questo modello contiene 2 oscillatori, uno per ciascuna frequenza. Questi oscillatori sono sviluppati per ridurre in modo sostanziale il rumore di fase causato dallo spostamento delle frequenze, per ottenere un clock più stabile e più accurato che mai. Il master clock è in prossimità del convertitore D/A, per ridurre il jitter al fine di ottenere una riproduzione fedele.

# **Alte prestazioni**

- **Riproduzione di file MP3 e WMA supportata (** $\mathbb{Q}$  **[p. 30\)](#page-29-0)** Su questo lettore CD è possibile riprodurre file MP3 e WMA che sono stati registrati su dischi CD-R o CD-RW.
- 0 **Riproduce i dispositivi di memoria USB (MP3/WMA/AAC/WAV/ FLAC/Apple Lossless/AIFF/DSD).**

È possibile riprodurre file audio archiviati su un dispositivo di memoria USB collegandolo alla porta USB.

### 0 **Consumo ridotto della corrente in standby**

Il consumo di corrente in modalità standby è stato ridotto a meno di 0,2 W in considerazione dell'ambiente.

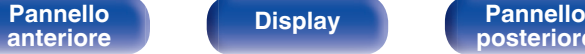

**[Pannello](#page-6-0) C Display Display Pannello 6 Pannello 6 Display Pannello 6 Display Pannello 6 Display C Display Pannello 6 Display Pannello C** 

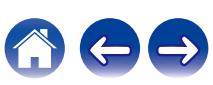

<span id="page-6-0"></span>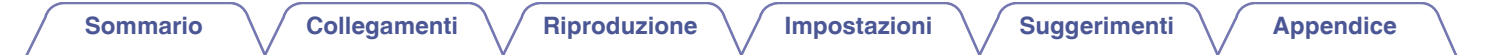

# **Nomi delle parti e funzioni**

# **Pannello anteriore**

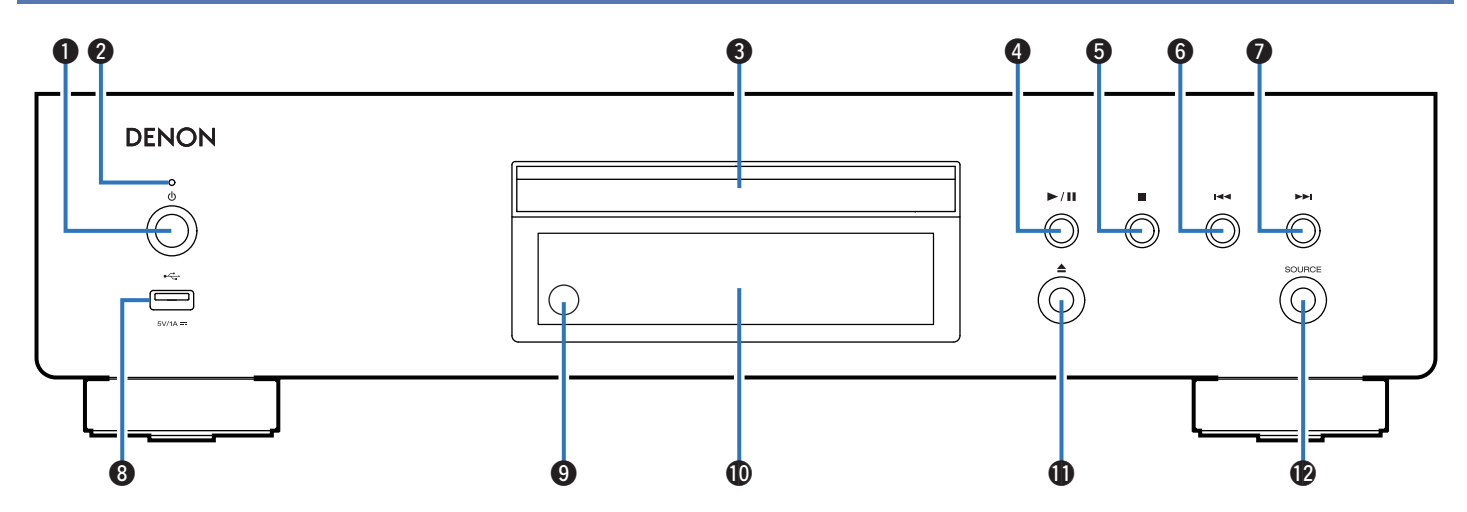

**A** Pulsante di alimentazione ( $\phi$ ) Consente di accendere o spegnere l'unità. ( $\mathbb{Z}$  [p. 24\)](#page-23-0)

### **Indicatore di alimentazione**

Questo è acceso come segue, in base allo stato dell'alimentazione:

- Acceso: Verde
- Standby : Spento
- Spegnimento: Spento

# **anteriore [Display](#page-8-0) [Pannello](#page-9-0)**

**Pannello** 7<br>anteriore Display Display Desteriore 7

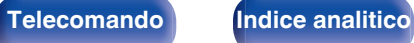

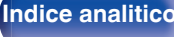

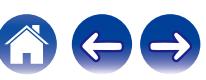

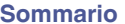

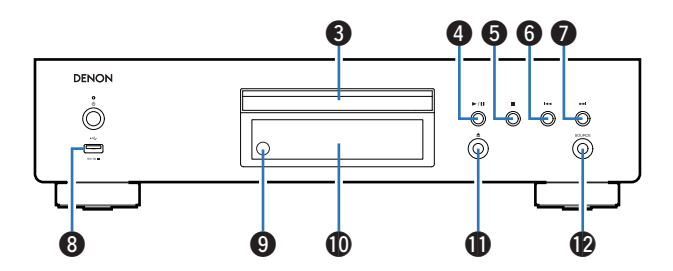

### C **Vassoio porta dischi**

Utilizzato per inserire un disco.

D **Pulsante di riproduzione/pausa (**1**/**3**)**

Riproduce o mette in pausa il brano.

E **Pulsante di arresto (**2**)**

Arresta la riproduzione.

**Pulsante indietro-salto brano (** $\blacktriangleleft$ ) Riporta all'inizio del brano correntemente riprodotto.

### **Pulsante avanti-salto brano (** $\blacktriangleright\blacktriangleright\blacktriangleright$ **)**

Riproduce il brano successivo.

## **D** Porta USB ( $\leftarrow$ )

Utilizzato per collegare memorie USB (ad esempio i dispositivi di memoria USB). ( $\sqrt{\epsilon}$  [p. 20\)](#page-19-0)

### **n** Sensore del telecomando

Consente di ricevere i segnali dal telecomando. ( $\sqrt{p}$  [p. 5\)](#page-4-0)

## *<u>M</u>* Display

Utilizzato per visualizzare varie informazioni. ( $\mathbb{Q}_F$  [p. 9\)](#page-8-0)

K **Pulsante di apertura/chiusura del vassoio porta dischi (**5**)** Utilizzato per aprire/chiudere il vassoio porta-dischi.

## **D** Pulsante SOURCE

Selezionare il supporto da riprodurre. ( $\sqrt{p}$  [p. 25\)](#page-24-0)

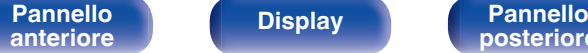

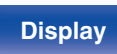

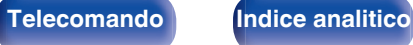

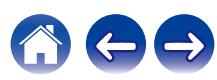

# <span id="page-8-0"></span>**Display [Sommario](#page-1-0)**  $\setminus$  [Collegamenti](#page-16-0)  $\setminus$  [Riproduzione](#page-22-0)  $\setminus$  [Impostazioni](#page-36-0)  $\setminus$  [Suggerimenti](#page-37-0)  $\setminus$  [Appendice](#page-44-0)

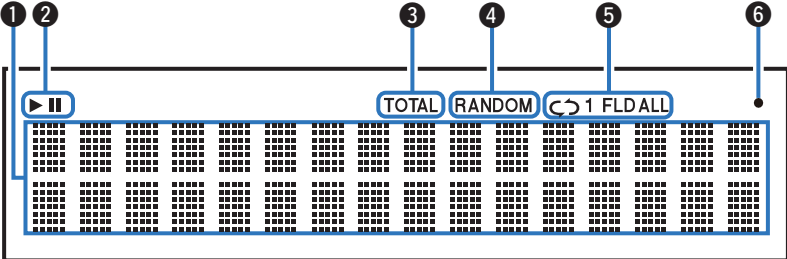

### A **Display informazioni**

Consente di visualizzare diverse informazioni relative al disco o il tempo trascorso dall'inizio della riproduzione e così via.

### B **Indicatori della modalità di riproduzione**

- 1 : Si illumina durante la riproduzione.
- II : Si illumina durante la pausa.

### **Indicatore TOTAL**

Si illumina quando vengono visualizzati il numero totale di brani e la durata totale del CD.

### D **Indicatore RANDOM**

Si illumina durante la riproduzione casuale.

E **Indicatori della modalità di ripetizione**

Si illumina in base alle impostazioni della modalità di ripetizione.

 $\bigcirc$  Indicatore di ricezione del segnale del telecomando

Si illumina quando viene ricevuto un segnale dal telecomando.

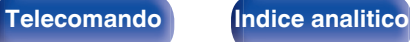

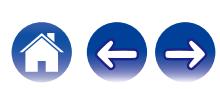

<span id="page-9-0"></span>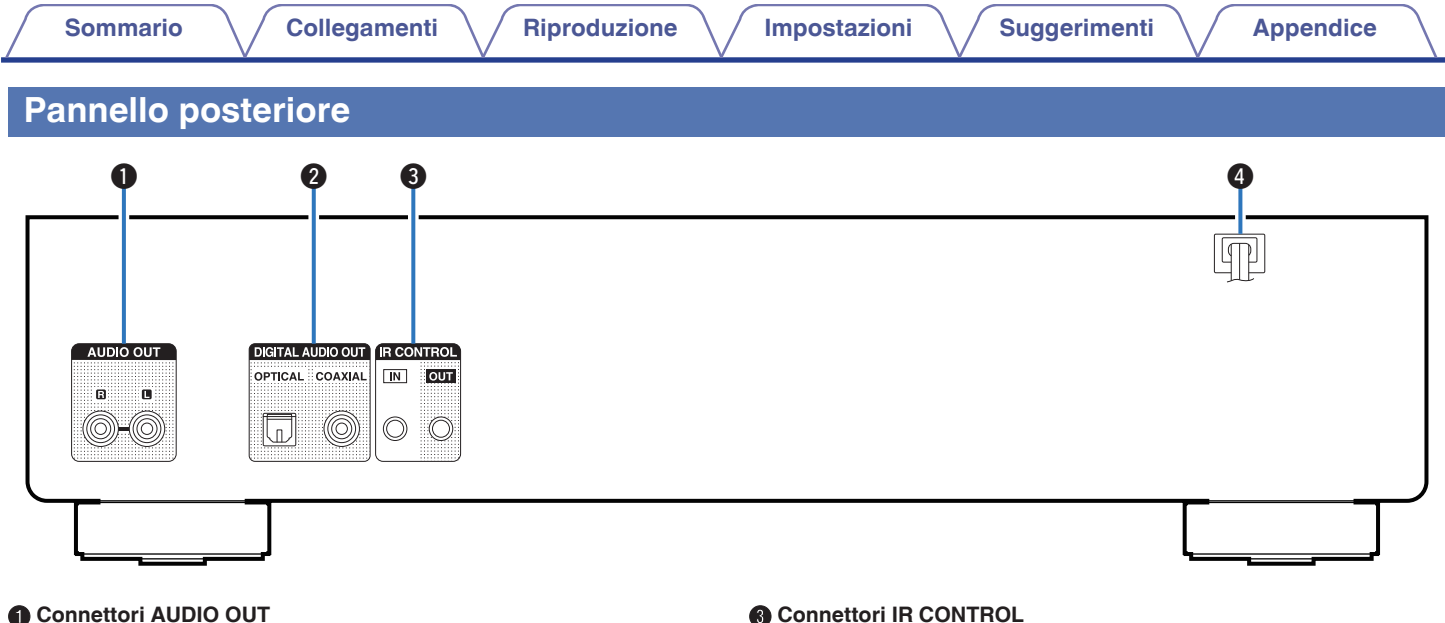

Utilizzati per collegare dispositivi dotati di connettori di ingresso audio analogico o un amplificatore di potenza esterno. ( $\mathbb{Q}$  [p. 18\)](#page-17-0)

### **B Connettori DIGITAL AUDIO OUT**

Utilizzati per collegare un ricevitore AV o un convertitore D/A dotato di connettori di ingresso digitali. ( $\mathbb{F}$  [p. 19\)](#page-18-0)

Utilizzate per collegare i lettori di rete Denon con un controller IR.

**O** Cavo di alimentazione ( $\mathbb{C}$  [p. 22\)](#page-21-0)

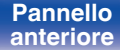

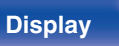

**[Pannello](#page-6-0)** 10<br>anteriore Display Display Desteriore 10 **[anteriore](#page-6-0) [Display](#page-8-0) Pannello**

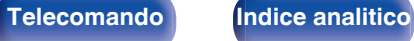

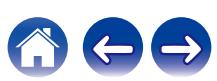

# <span id="page-10-0"></span>**Telecomando**

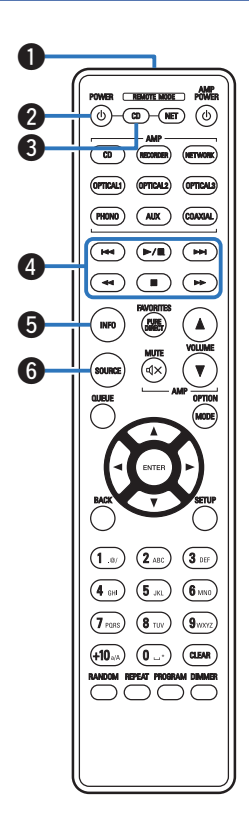

È possibile utilizzare il telecomando incluso per azionare non solo questa unità ma anche altri amplificatori Denon e lettori audio di rete.

- ["Operazioni dell'amplificatore" \(](#page-13-0) $\sqrt{\epsilon}$  p. 14)
- ["Operazioni del lettore audio di rete" \(](#page-14-0) $\sqrt{\mathcal{F}}$  p. 15)

# o **Azionamento di questa unità**

Per azionare il lettore CD, premere il pulsante REMOTE MODE CD per commutare il telecomando sulla modalità di funzionamento del lettore CD.

### A **Trasmettitore del segnale del telecomando**

Trasmette i segnali del telecomando. ( $\mathbb{Z}$  [p. 5\)](#page-4-0)

### **B** Pulsante di alimentazione (POWER  $\phi$ )

Consente di accendere/spegnere l'alimentazione (standby).  $(\sqrt{2}P p. 24)$  $(\sqrt{2}P p. 24)$ 

### C **Pulsante di selezione della modalità remota (REMOTE MODE CD)**

Consente di commutare la modalità del telecomando sulla modalità operativa del lettore CD.

### D **Pulsanti di sistema**

Consentono di eseguire le operazioni relative alla riproduzione.

### E **Pulsante informazioni (INFO)**

Commuta le informazioni sul brano mostrate sul display durante la riproduzione.

### **R** Pulsante SOURCE

Selezionare il supporto da riprodurre. ( $\sqrt{p}$  [p. 25\)](#page-24-0)

**[anteriore](#page-6-0) [Display](#page-8-0) [Pannello](#page-9-0)**

**[Pannello](#page-6-0) Display Pannello 11**<br> **Pannello posteriore 11** 

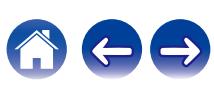

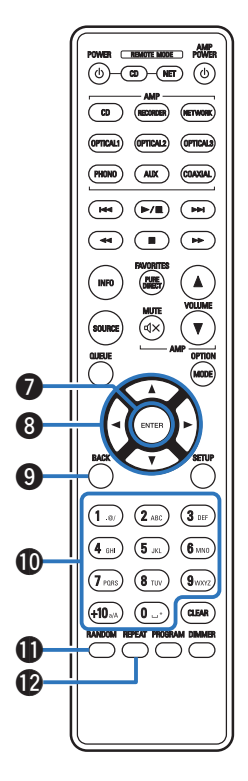

G **Pulsante ENTER** Consente di attivare la selezione. **D** Pulsanti cursore ( $\Delta \nabla \triangleleft \triangleright$ ) Consentono di selezionare le varie voci. **O** Pulsante BACK Consente di tornare alla voce precedente. J **Pulsanti alfanumerici (0 – 9, +10)** Consentono di immettere lettere o numeri nell'unità. *<u>A* Pulsante RANDOM</u> Commuta la riproduzione casuale. L **Pulsante REPEAT** Consente di commutare la riproduzione ripetuta.

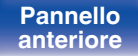

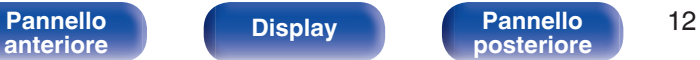

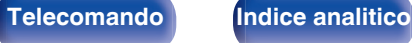

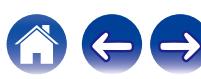

### VER (REMOTE MODE) F  $\textcircled{a}$   $\textcircled{a}$   $\textcircled{a}$   $\textcircled{a}$  $\overline{\bullet}$  $\overline{(\mathbf{A}\mathbf{D})}$ PHONO **COAXIAL**  $\begin{pmatrix} \mathbf{H} \\ \mathbf{H} \end{pmatrix} \begin{pmatrix} \mathbf{H} \\ \mathbf{H} \end{pmatrix} \begin{pmatrix} \mathbf{H} \\ \mathbf{H} \end{pmatrix}$  $\textcircled{\small{\textcircled{\small{+}}}} \textcircled{\small{\textcircled{\small{+}}}}$  $\bigcirc$ **INFO** ึ∆  $\widehat{\mathbb{R}}$ **1**  $\overline{3}$  off  $(1.5)$  $(2)$  ABC  $(5)$   $(6)$  $\left(\bigcap_{i\in I}$  $(\tau_{\text{res}})$  $\left( 8 \text{ TeV} \right)$   $\left( 9 \text{WV} \right)$  $\circledcirc$   $\circledcirc$  $(10)$ Q5  $\bigcirc$ Q6  $\overline{\mathbf{0}}$

### M **Pulsante PURE DIRECT**

Attivazione e disattivazione della modalità Pure Direct. ( $\sqrt{2}$  [p. 26\)](#page-25-0)

### N **Pulsante MODE**

- Seleziona l'intervallo di riproduzione del CD di dati. ( $\mathbb{Q}$  [p. 32\)](#page-31-0)
- 0 Seleziona l'intervallo di riproduzione della memoria USB. (() [p. 35\)](#page-34-0)

### **G** Pulsante CLEAR

Cancella la registrazione della programmazione. ( $\mathbb{Q}$  [p. 29\)](#page-28-0)

### *<u>A* Pulsante DIMMER</u>

Consente di cambiare la luminosità del display. ( $\mathbb{C} \mathbb{F}$  [p. 25\)](#page-24-0)

### Q **Pulsante PROGRAM**

Consente di impostare la riproduzione programmata. ( $\mathbb{Z}$ ) [p. 29\)](#page-28-0)

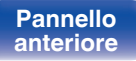

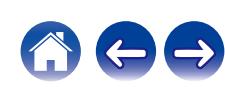

<span id="page-13-0"></span>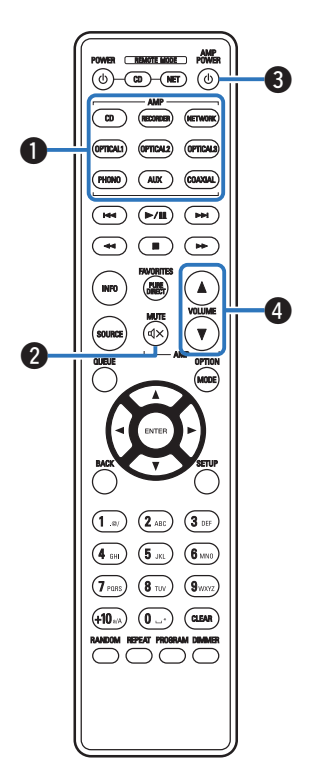

# ■ Operazioni dell'amplificatore

Può essere azionato un amplificatore Denon.

- A **Pulsanti di selezione della fonte di ingresso**
- **Pulsante MUTE (** $\oint$ **)**
- **Pulsante di alimentazione (AMP POWER**  $\phi$ **)**
- D **Pulsanti VOLUME (**df**)**

0 Il telecomando potrebbe non funzionare con alcuni prodotti.

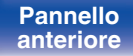

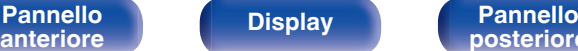

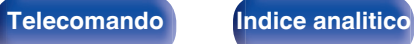

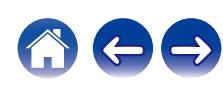

<span id="page-14-0"></span>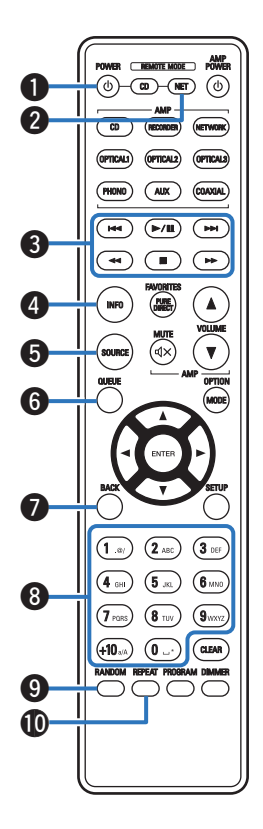

## **Operazioni del lettore audio di rete**

È possibile utilizzare un lettore di rete Denon. Per azionare un lettore audio di rete Denon, premere il pulsante REMOTE MODE NET per commutare il telecomando sulla modalità di azionamento del lettore audio di rete.

- **A** Pulsante di alimentazione (POWER  $\phi$ )
- B **Pulsante di selezione della modalità remota (REMOTE MODE NET)**
- C **Pulsanti di sistema**
- D **Pulsante informazioni (INFO)**
- E **Pulsante SOURCE**
- F **Pulsante QUEUE**
- **Pulsante BACK**
- **Pulsanti alfanumerici (0 9, +10)**
- I **Pulsante RANDOM**
- **D** Pulsante REPEAT

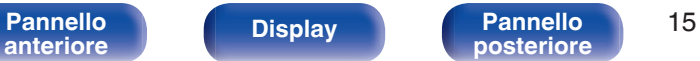

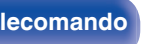

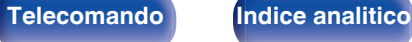

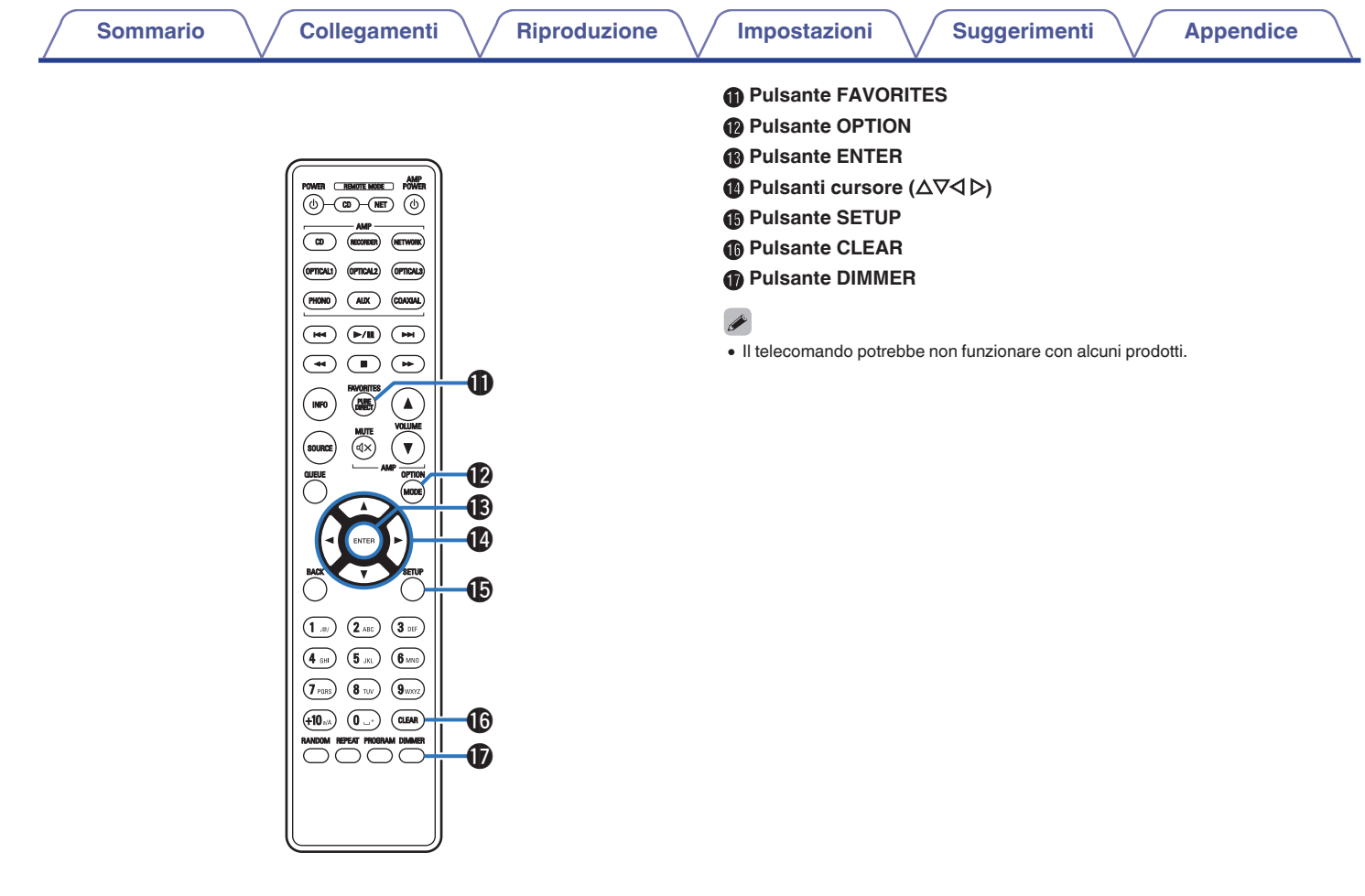

**[anteriore](#page-6-0) [Display](#page-8-0) [Pannello](#page-9-0)**

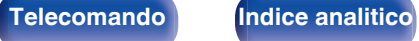

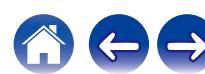

# <span id="page-16-0"></span>**N** Sommario

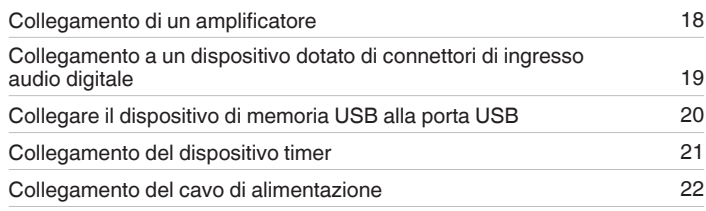

## ■ Cavi utilizzati per i collegamenti

Utilizzare i cavi necessari per i dispositivi da collegare.

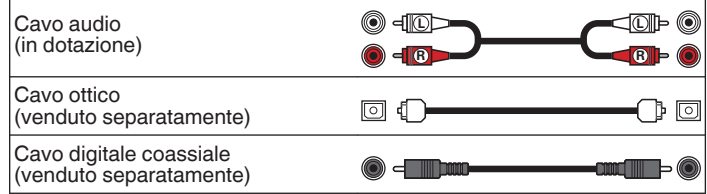

### **NOTA**

0 Non collegare il cavo di alimentazione prima di aver completato tutti i collegamenti.

0 Non unire i cavi di alimentazione ai cavi di connessione. Ciò può provocare ronzii o altri rumori.

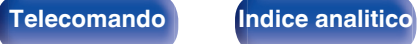

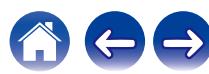

<span id="page-17-0"></span>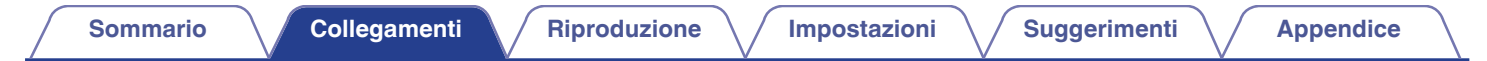

# **Collegamento di un amplificatore**

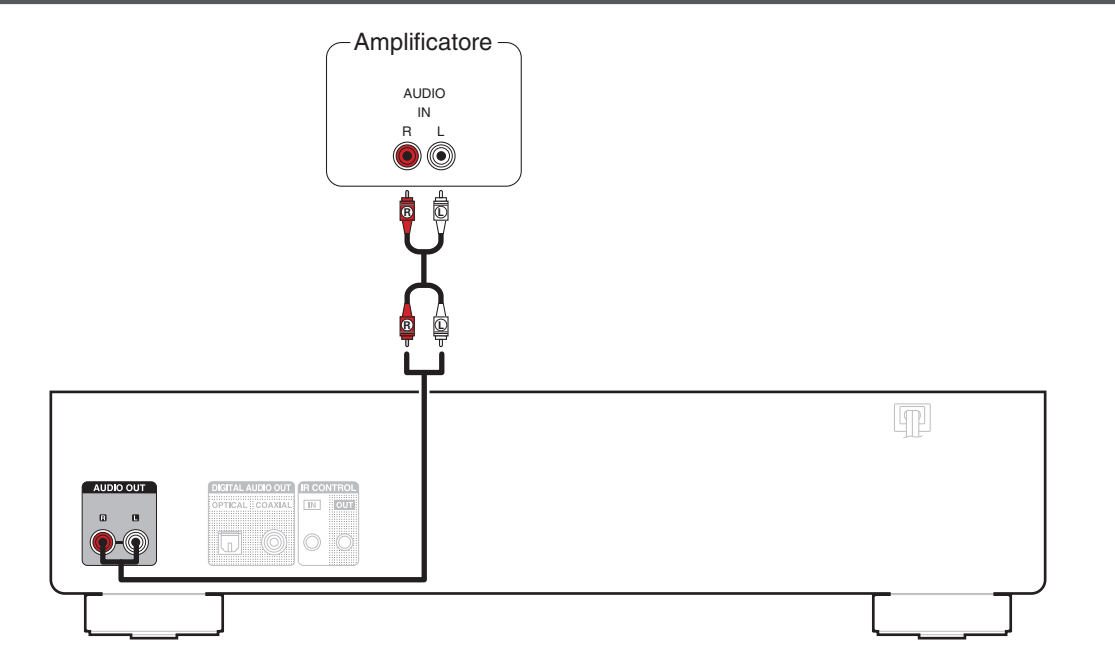

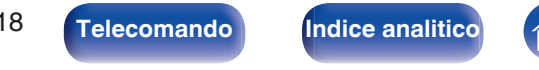

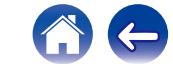

<span id="page-18-0"></span>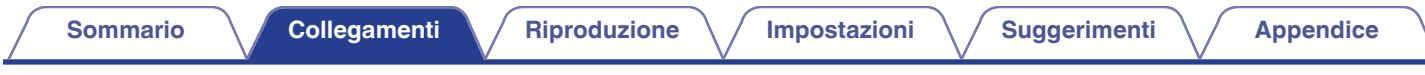

# **Collegamento a un dispositivo dotato di connettori di ingresso audio digitale**

È possibile riprodurre audio digitale collegando a questa unità un ricevitore AV o un convertitore D/A che abbia un terminale audio digitale.

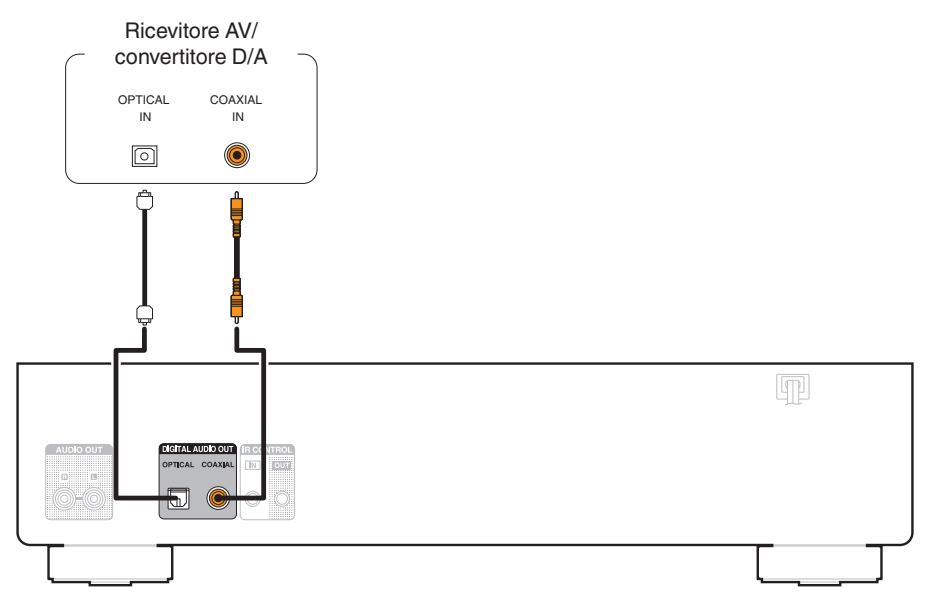

### **NOTA**

0 L'uscita audio digitale si interrompe durante la riproduzione dei file DSD.

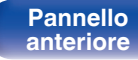

**[Pannello](#page-6-0)** 19<br>anteriore **Display Pannello** 19

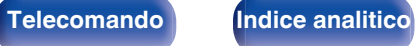

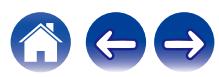

<span id="page-19-0"></span>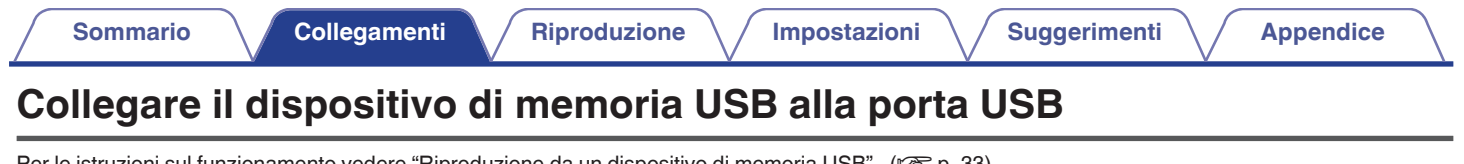

Per le istruzioni sul funzionamento vedere "Riproduzione da un dispositivo di memoria USB". ( $\mathbb{Z}$  ( $\mathbb{Z}$  [p. 33\)](#page-32-0)

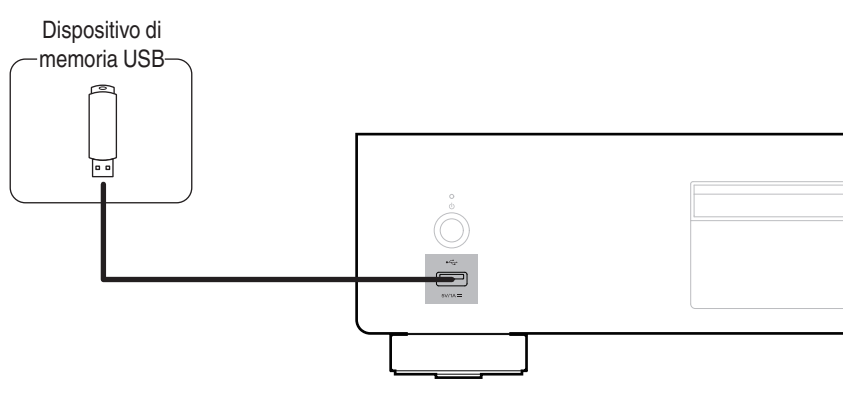

0 Denon non garantisce che tutti i dispositivi di memoria USB possano funzionare ed essere alimentati. Quando si utilizza un'unità disco rigido USB portatile dotata di adattatore CA, utilizzare l'adattatore CA di tale dispositivo.

### **NOTA**

- 0 I dispositivi di memoria USB non funzioneranno tramite un hub USB.
- 0 Non è possibile utilizzare l'unità collegando la porta USB dell'unità a un PC mediante un cavo USB.
- 0 Non utilizzare un cavo di prolunga quando si collega un dispositivo di memoria USB. Ciò potrebbe causare un'interferenza radio con altri dispositivi.

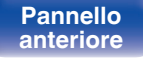

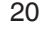

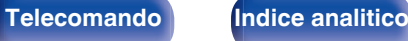

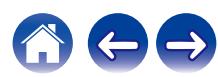

<span id="page-20-0"></span>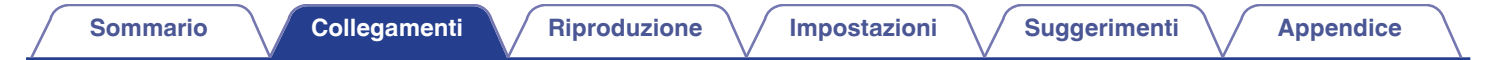

# **Collegamento del dispositivo timer**

Questa unità consente di effettuare la riproduzione con timer quando un amplificatore e un dispositivo timer sono collegati all'unità. (["Uso della funzione di](#page-35-0) [riproduzione con timer" \(](#page-35-0) $\mathbb{C}$  p. 36))

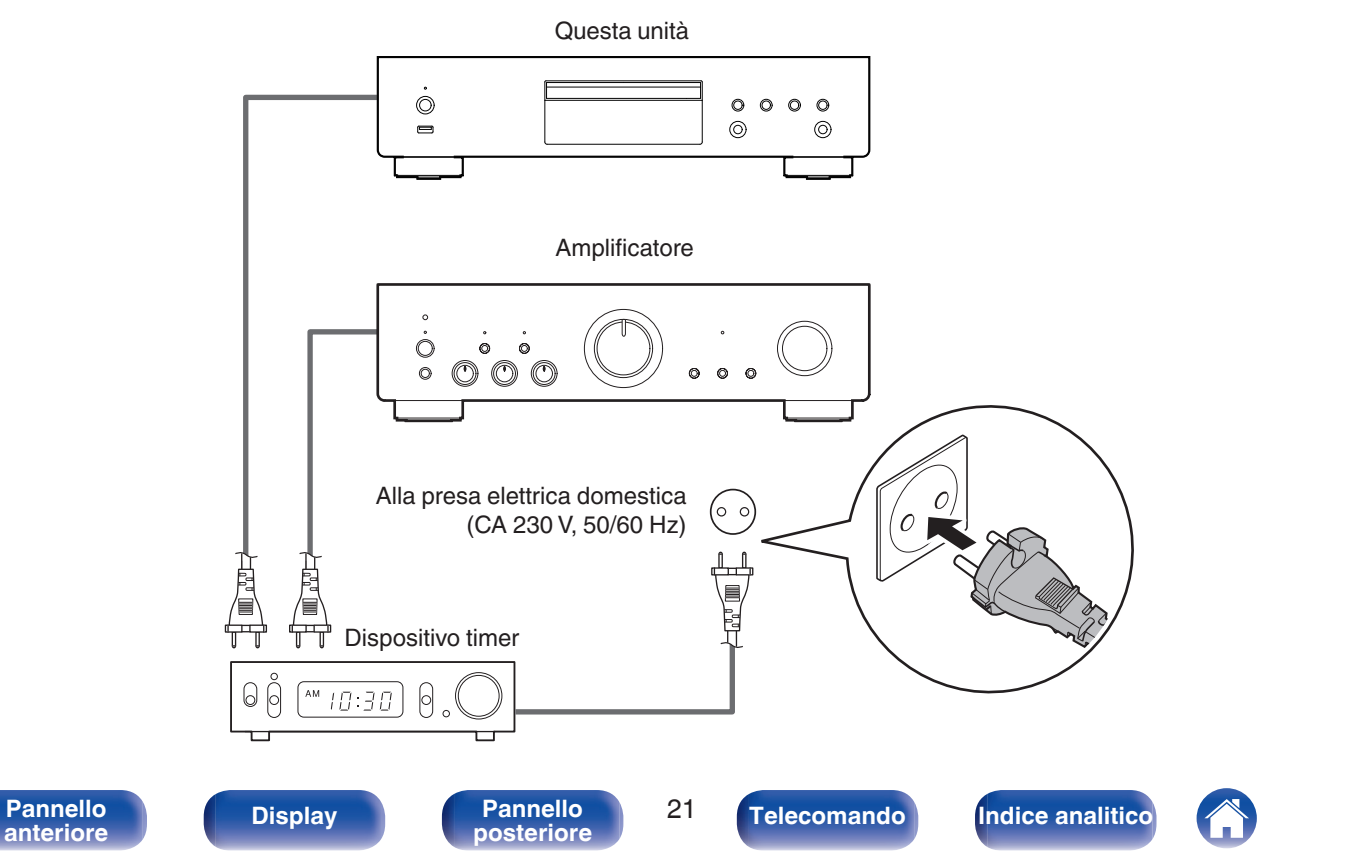

<span id="page-21-0"></span>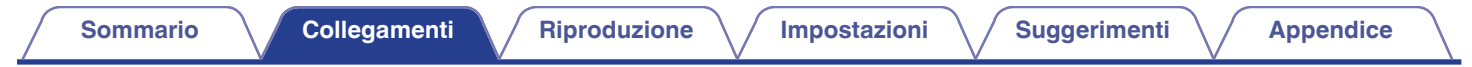

# **Collegamento del cavo di alimentazione**

Dopo aver effettuato tutti i collegamenti, inserire la spina di alimentazione nella presa di corrente.

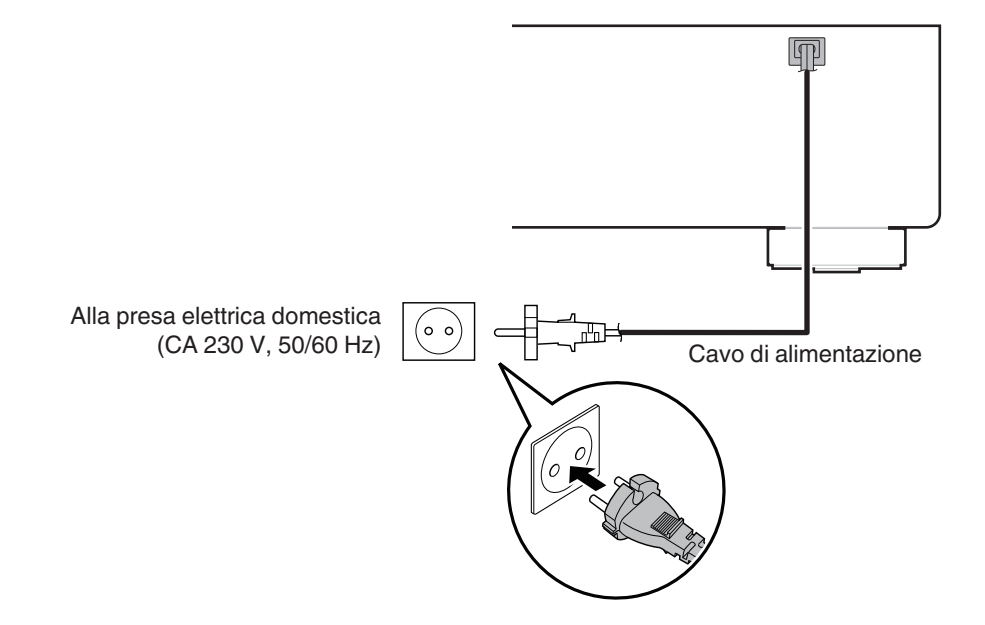

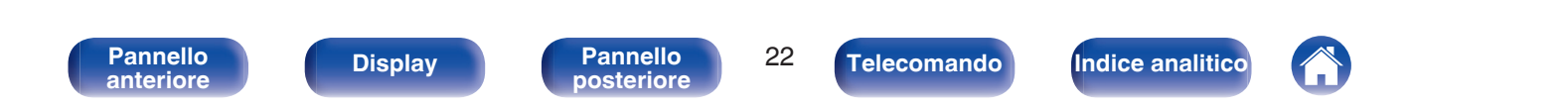

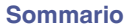

# <span id="page-22-0"></span>■ Sommario

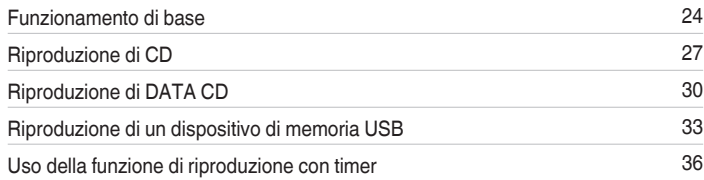

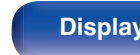

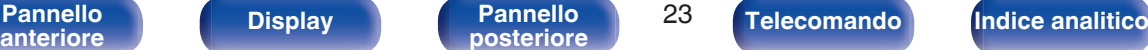

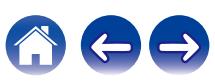

# <span id="page-23-0"></span>**Funzionamento di base**

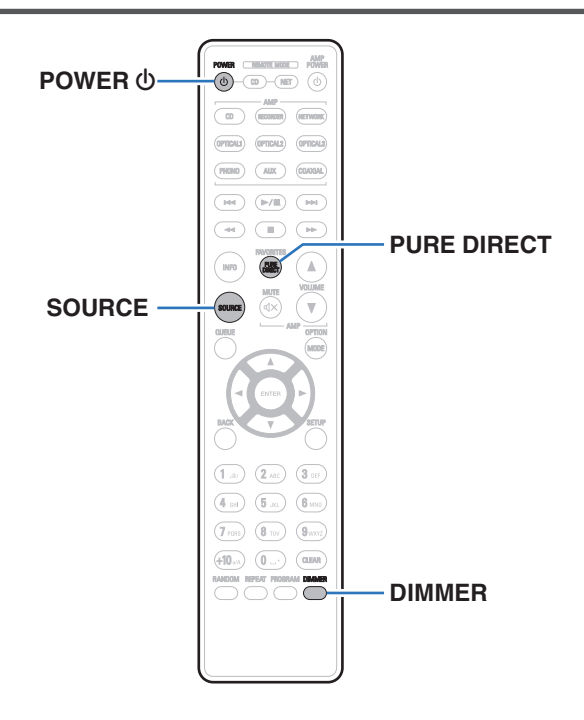

# **Accensione**

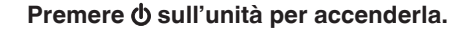

L'indicatore di alimentazione diventa verde.

• Premere POWER (b sul telecomando per accendere l'apparecchio dalla modalità standby.

# **Passare in modalità standby**

## **Premere POWER**  $\phi$ **.**

L'unità passa in modalità standby.

### **NOTA**

0 Alcuni circuiti dell'unità continuano a essere alimentati anche se è attiva la modalità standby. Se non si usa l'unità per lunghi periodi, ad esempio quando si va in vacanza, premere  $\Phi$  sull'unità principale per spegnerla o scollegare il cavo di alimentazione dalla presa elettrica.

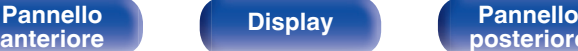

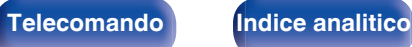

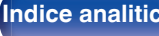

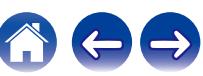

# <span id="page-24-0"></span>**Selezione del supporto**

**1 Premere SOURCE per selezionare il supporto che si desidera riprodurre.**

Il supporto selezionato viene visualizzato sul display.

**DISC/USB**(Predefinito: DISC)

0 È anche possibile selezionare la modalità del supporto di riproduzione premendo SOURCE sull'unità.

# **Commutazione della luminosità del display**

La luminosità del display può essere regolata tra quattro livelli. Spegnere il display per ridurre una fonte di disturbo che influisce sulla qualità audio e ottenere in tal modo una riproduzione di qualità audio superiore.

### **1 Premere DIMMER.**

0 La luminosità del display cambia a ogni pressione del pulsante.

## $\overline{\mathscr{L}}$

- 0 La luminosità del display è impostata per default sul valore massimo.
- 0 Premere e tenere premuto DIMMER per più di 2 secondi per ripristinare la luminosità del display alle impostazioni predefinite.

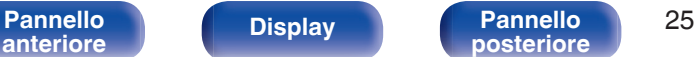

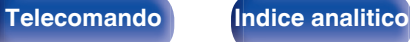

# <span id="page-25-0"></span>**Attivazione e disattivazione della modalità Pure Direct**

Nella modalità Pure Direct, il display si spegne e la riproduzione in uscita dell'audio digitale viene arrestata.

Ciò consente di ridurre la sorgente di eventuali rumori che potrebbero peggiorare l'audio, in modo che la riproduzione sia sempre di alta qualità.

### **1 Premere PURE DIRECT.**

Il display si spegne e viene attivata la riproduzione Pure Direct.

0 Passa alla modalità Pure Direct ogni volta che si preme il pulsante.

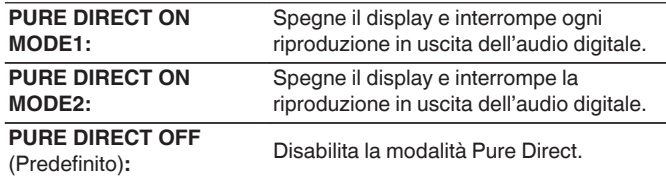

### **NOTA**

- 0 La luminosità del display non può essere modificata nella modalità Pure Direct.
- 0 Il display viene spento solo durante la riproduzione.

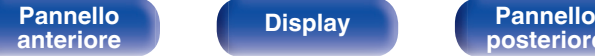

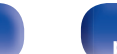

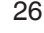

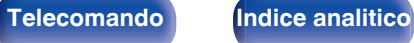

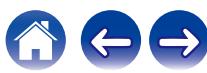

<span id="page-26-0"></span>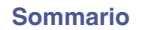

# **Riproduzione di CD**

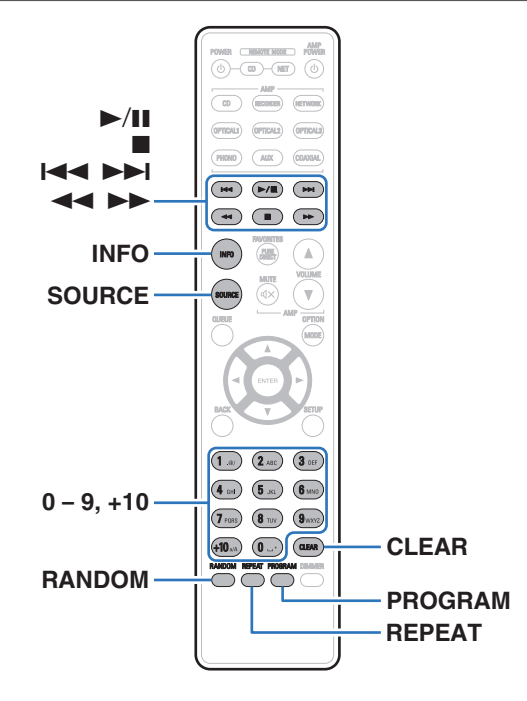

# **Riproduzione di CD**

- **Inserire un disco.** ( $\sqrt{p}$  [p. 50\)](#page-49-0)
	- Premere ▲ sull'unità principale per aprire/chiudere il vassoio porta dischi.
- **2 Premere SOURCE per modificare il supporto di** riproduzione su "DISC". ( $\sqrt{p}$  [p. 25\)](#page-24-0)

## **3 Premere** 1**/**3**.**

L'indicatore  $\blacktriangleright$  si illumina sul display. Viene avviata la riproduzione.

### **NOTA**

- 0 Non porre nessun oggetto estraneo sul vassoio porta dischi. Si rischierebbe di danneggiare l'unità.
- 0 Non spingere il vassoio porta-dischi con le mani quando l'apparecchiatura viene disalimentata. Si rischierebbe di danneggiare l'unità.

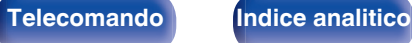

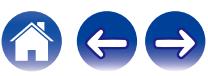

**RANDOM**

**REPEAT**

**INFO**

vicino.

**[Pannello](#page-6-0) Pannello Pannello 28 Pannello 28 Pannello 28 [anteriore](#page-6-0) [Display](#page-8-0) [Pannello](#page-9-0)**

**[posteriore](#page-9-0) [Telecomando](#page-10-0) [Indice analitico](#page-57-0)**

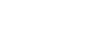

# o **Dischi riproducibili**

• Vedi "Riproduzione di dischi".  $(\sqrt{\epsilon} \cdot \vec{p})$  [p. 45\)](#page-44-0)

o **Riproduzione di un brano specifico (ricerca diretta)**

**1 Selezionare i brani mediante 0 – 9, +10.**

**[Esempio]** Brano 4: Premere il numero 4 per selezionare il brano 4. Brano 12: Premere in successione i numeri +10 e 2.

**2** Arresto

**Bassa alla traccia precedente / Passa alla** traccia successiva

Riproduzione casuale

Riproduzione ripetuta

interrotta.

singolo.

tutti i brani.

• La funzione di riproduzione casuale funziona solo quando la riproduzione è

0 Commutazione tra Ripetizione continua di tutti i brani e Ripetizione di un brano

Passaggio alla visualizzazione della durata 0 Passaggio dalla visualizzazione del tempo trascorso del brano in riproduzione a quello del suo tempo residuo o a quello del tempo residuo di

0 Il tempo visualizzato su questa unità potrebbe variare rispetto al tempo effettivo, in quanto viene calcolato troncandolo al singolo secondo più

<sup>67</sup> Riavvolgimento rapido/Avanzamento rapido

**Pulsanti operativi Funzione** 1**/**3 Riproduzione/Pausa

**0 - 9, +10** Selezionare il brano

# <span id="page-28-0"></span>**Riproduzione di brani in un ordine specifico (riproduzione programmata)**

È possibile programmare fino a 25 brani.

**1 Nella modalità di arresto, premere PROGRAM.**

Sul display apparirà la scritta "PGM".

**2 Utilizzare i pulsanti 0 – 9 e +10 per selezionare i brani. [Esempio]** 

Per programmare la riproduzione dei brani 3 e 12 in quest'ordine, premere i pulsanti 3, +10 e 2 uno dopo l'altro.

## **3 Premere** 1**/**3**.**

La riproduzione viene avviata nell'ordine programmato.

0 Quando si preme REPEAT durante la riproduzione programmata, i brani vengono riprodotti ripetutamente nell'ordine programmato.

# o **Verifica dell'ordine dei brani programmati**

Nella modalità di arresto, premere >>I.

I numeri dei brani vengono visualizzati nell'ordine con cui sono stati programmati ogni volta che si preme il pulsante.

# o **Per cancellare l'ultimo brano programmato**

In modalità arresto premere CLEAR.

L'ultimo brano programmato viene cancellato ogni volta che si preme il pulsante.

# o **Cancellazione di tutti i brani programmati**

Nella modalità di arresto, premere PROGRAM.

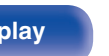

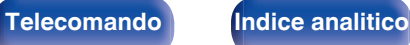

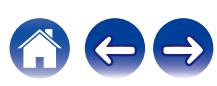

# <span id="page-29-0"></span>**Riproduzione di DATA CD [Sommario](#page-1-0)**  $\setminus$  [Collegamenti](#page-16-0)  $\setminus$  [Riproduzione](#page-22-0) **I** / [Impostazioni](#page-36-0)  $\setminus$  [Suggerimenti](#page-37-0)  $\setminus$  [Appendice](#page-44-0)

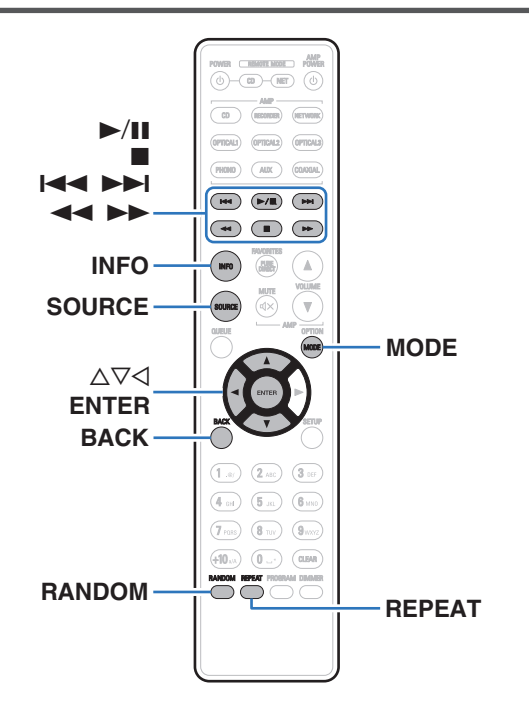

- 0 Questa sezione illustra come riprodurre file musicali che siano registrati su un CD-R o CD-RW.
- 0 In Internet esistono numerosi siti di distribuzione musicale che permettono di scaricare file musicali in formato MP3 o WMA (Windows Media® Audio). La musica (file) scaricata da tali siti può essere memorizzata su dischi CD-R/-RW e riprodotta su questa unità.
- 0 I tipi di formato audio e le specifiche tecniche supportate da questa unità per la riproduzione sono come segue. Per maggiori dettagli, vedere "File riproducibili". ( $\sqrt{P}$  [p. 45\)](#page-44-0)
	- 0 **MP3**
	- 0 **WMA**

### **NOTA**

0 Non è possibile riprodurre file protetti da copyright.

A seconda del software utilizzato per la masterizzazione e di altre condizioni, è possibile che alcuni file non vengano riprodotti o visualizzati correttamente.

**"Windows Media" e "Windows" sono i marchi di fabbrica o i marchi di fabbrica registrati di Microsoft Corporation negli Stati Uniti e in altri Paesi.**

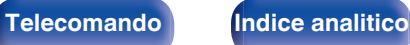

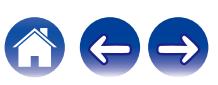

# <span id="page-30-0"></span>**Riproduzione di file**

- **1 Caricare un disco CD-R/-RW contenente file musicali** sul vassoio porta-dischi. ( $\sqrt{p}$  [p. 50\)](#page-49-0)
	- Premere ▲ sull'unità principale per aprire/chiudere il vassoio porta dischi.
- **2 Premere SOURCE per modificare il supporto di** riproduzione su "DISC". ( $\sqrt{p}$  [p. 25\)](#page-24-0)
- **3** Utilizzare  $\Delta \nabla$  per selezionare la cartella da riprodurre, **quindi premere ENTER.**
- **4** Utilizzare  $\Delta \nabla$  per selezionare il file da riprodurre, **quindi premere ENTER.**

Viene avviata la riproduzione.

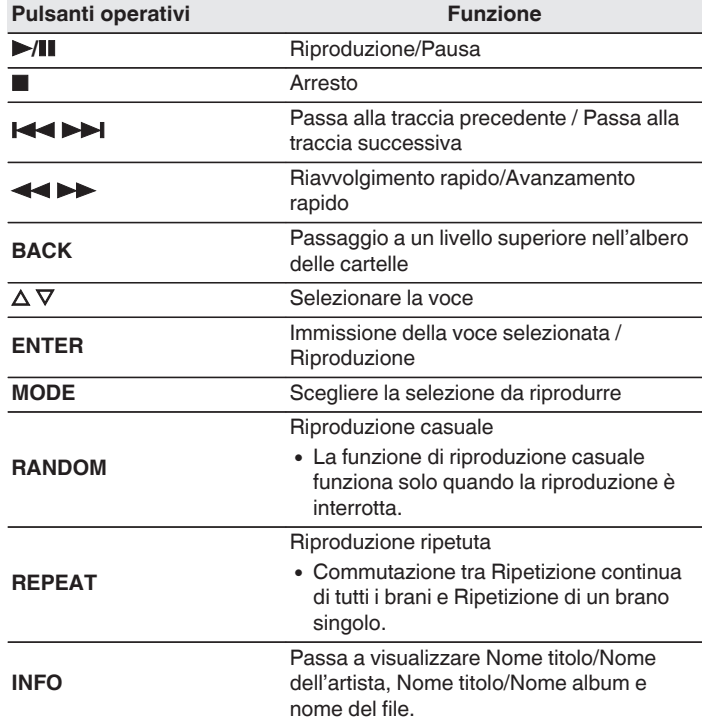

0 Per iniziare a riprodurre un altro file durante la riproduzione di un CD-R/CD-RW, premere prima  $\triangle$  per visualizzare la struttura dei file. Utilizzare quindi  $\triangle \triangledown$  per selezionare il file da riprodurre, poi premere ENTER.

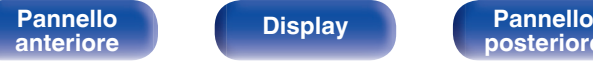

**[Pannello](#page-6-0) Display Pannello** 31

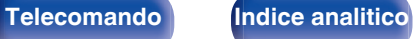

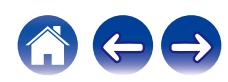

# <span id="page-31-0"></span>■ Commutazione del display

Durante la riproduzione, premere INFO.

- 0 Passa a visualizzare Nome titolo/Nome dell'artista, Nome titolo/ Nome album e nome del file.
- Se un file non supporta le informazioni di testo o non sono registrate informazioni sul brano, viene visualizzato il nome file.
- 0 I caratteri visualizzabili sono i seguenti:

### **ABCDEFGHIJKLMNOPQRSTUVWXYZ abcdefghijklmnopqrstuvwxyz 0123456789 !** "  $\#$  \$ % & : ; < > ? @ \[ ] ` | { } ~ ^ '( ) \* + . - . / = spazio

0 I numeri di cartella e di file vengono impostati automaticamente durante il caricamento del disco.

# ■ Commutazione della selezione da riprodurre

Nella modalità di arresto, premere MODE.

• È possibile impostare la selezione dei brani da riprodurre.

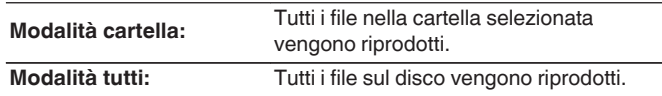

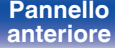

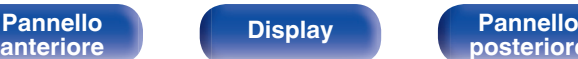

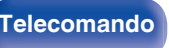

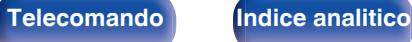

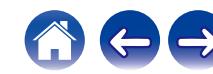

# <span id="page-32-0"></span>**Riproduzione di un dispositivo di memoria USB**

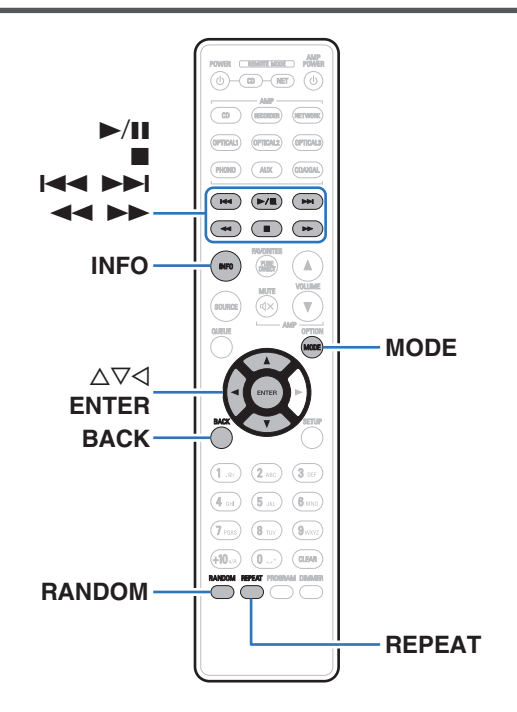

- 0 Riproduzione di file musicali memorizzati su un dispositivo di memoria USB.
- 0 Su questa unità è possibile riprodurre solo dispositivi di memoria USB conformi agli standard della classe di archiviazione di massa ed MTP (Media Transfer Protocol).
- 0 L'unità è compatibile con dispositivi di memoria USB nei formati "FAT16" o "FAT32".
- 0 I tipi di formato audio e le specifiche tecniche supportate da questa unità per la riproduzione sono come segue. Per i dettagli, vedere ["Riproduzione di contenuti dei dispositivi di](#page-46-0) [memoria USB" \(](#page-46-0)v p. 47).
	- 0 **WMA**
	- 0 **MP3**
	- 0 **WAV**
	- 0 **MPEG-4 AAC**
	- 0 **FLAC**
	- 0 **Apple Lossless**
	- 0 **AIFF**
	- 0 **DSD**

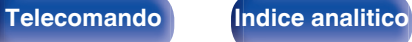

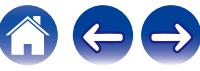

**[Sommario](#page-1-0)**  $\setminus$  / [Collegamenti](#page-16-0)  $\setminus$  **[Riproduzione](#page-22-0)**  $\setminus$  [Impostazioni](#page-36-0)  $\setminus$  / [Suggerimenti](#page-37-0)  $\setminus$  *[Appendice](#page-44-0)* 

# <span id="page-33-0"></span>**Riproduzione di file memorizzati in dispositivi di memoria USB**

**1 Inserire un dispositivo di memoria USB nella porta USB.**

Quando si inserisce un dispositivo di memoria USB alla porta USB, la sorgente di ingresso passa automaticamente a "USB".

- **2** Utilizzare  $\Delta \nabla$  per selezionare la cartella da riprodurre, **quindi premere ENTER.**
- **3** Utilizzare  $\Delta \nabla$  per selezionare il file da riprodurre, **quindi premere ENTER.**

Viene avviata la riproduzione.

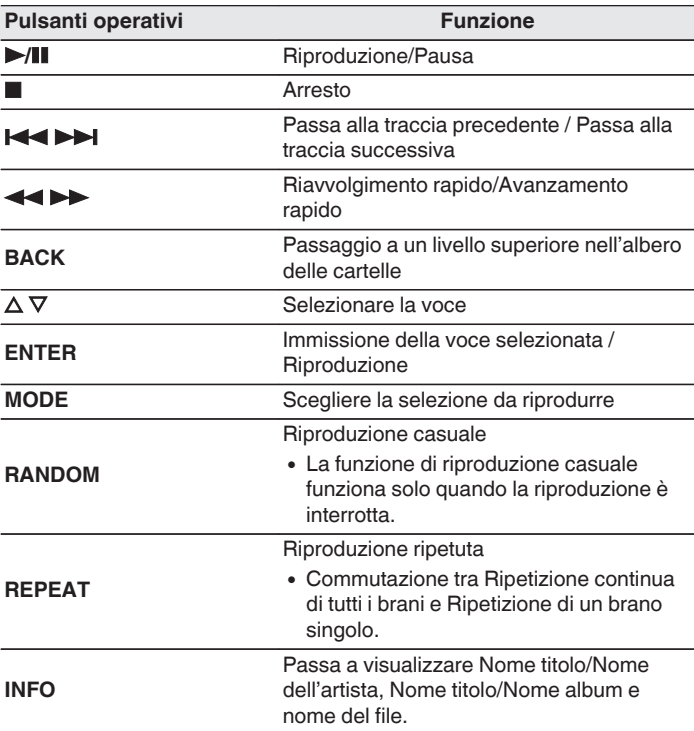

0 Per iniziare a riprodurre un altro file durante la riproduzione di un dispositivo di memoria USB, premere prima < per visualizzare la struttura dei file. Utilizzare quindi  $\Delta \nabla$  per selezionare il file da riprodurre, poi premere ENTER.

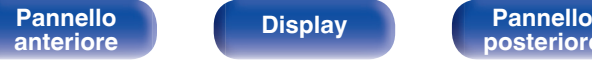

**[Pannello](#page-6-0) Display Pannello** 34

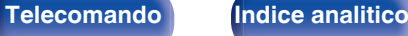

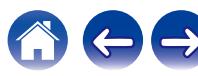

### <span id="page-34-0"></span>**NOTA**

- 0 Denon non si assume alcuna responsabilità per eventuali problemi originati dai dati contenuti in un dispositivo di memoria USB quando questa unità viene utilizzata insieme al dispositivo di memoria USB.
- 0 Tutti i file possono essere letti da un dispositivo di memoria USB collegando il dispositivo a questa unità. Potrebbe essere necessario del tempo per leggere tutti i file se sul dispositivo di memoria USB è presente un numero elevato di file o cartelle.

## ■ Commutazione della selezione da riprodurre

Nella modalità di arresto, premere MODE.

• È possibile impostare la selezione dei brani da riprodurre.

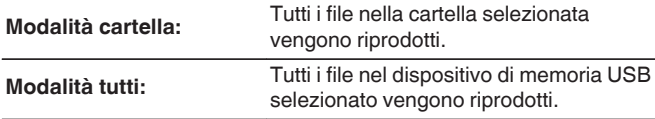

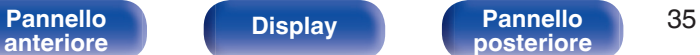

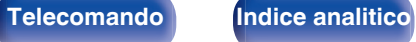

# <span id="page-35-0"></span>**Uso della funzione di riproduzione con timer**

- **1 Accendere l'alimentazione dei componenti collegati. (**v **[p. 21\)](#page-20-0)**
- **2 Impostare la funzione di amplificazione in modo che l'ingresso sia quello dell'unità principale collegata.**
- **3 Inserire un disco nell'unità o inserire un dispositivo di memoria USB nella porta USB.**
- **4 Commutare la modalità di riproduzione dell'unità sul supporto da riprodurre agendo sul timer.**
- **5 Impostare il timer per gli orari desiderati.**
	- 0 Fare riferimento anche al manuale delle istruzioni del timer audio.
- **6 Accendere il timer.**
	- I componenti collegati al timer vengono spenti.
	- 0 All'ora impostata, i componenti si accendono automaticamente e la riproduzione viene avviata dal primo brano.

### **NOTA**

0 Con la riproduzione con timer non è supportata la riproduzione casuale o programmata.

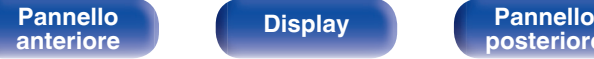

**[Pannello](#page-6-0) Display Pannello** 36<br> **Panteriore 26** 

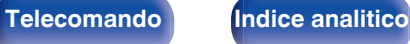

**[Pannello](#page-6-0) Display Pannello** 37<br>anteriore **Display Pannello** 37 **[anteriore](#page-6-0) [Display](#page-8-0) [Pannello](#page-9-0)**

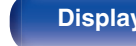

 $\textsf{Sommario} \quad \setminus \quad \textsf{Collegamenti} \quad \setminus \quad \textsf{Riproduzione} \quad \textsf{Impostazioni} \quad \setminus \quad \textsf{Suggerimenti} \quad \setminus \quad \textsf{Appendice}$  $\textsf{Sommario} \quad \setminus \quad \textsf{Collegamenti} \quad \setminus \quad \textsf{Riproduzione} \quad \textsf{Impostazioni} \quad \setminus \quad \textsf{Suggerimenti} \quad \setminus \quad \textsf{Appendice}$  $\textsf{Sommario} \quad \setminus \quad \textsf{Collegamenti} \quad \setminus \quad \textsf{Riproduzione} \quad \textsf{Impostazioni} \quad \setminus \quad \textsf{Suggerimenti} \quad \setminus \quad \textsf{Appendice}$  $\textsf{Sommario} \quad \setminus \quad \textsf{Collegamenti} \quad \setminus \quad \textsf{Riproduzione} \quad \textsf{Impostazioni} \quad \setminus \quad \textsf{Suggerimenti} \quad \setminus \quad \textsf{Appendice}$  $\textsf{Sommario} \quad \setminus \quad \textsf{Collegamenti} \quad \setminus \quad \textsf{Riproduzione} \quad \textsf{Impostazioni} \quad \setminus \quad \textsf{Suggerimenti} \quad \setminus \quad \textsf{Appendice}$  $\textsf{Sommario} \quad \setminus \quad \textsf{Collegamenti} \quad \setminus \quad \textsf{Riproduzione} \quad \textsf{Impostazioni} \quad \setminus \quad \textsf{Suggerimenti} \quad \setminus \quad \textsf{Appendice}$  $\textsf{Sommario} \quad \setminus \quad \textsf{Collegamenti} \quad \setminus \quad \textsf{Riproduzione} \quad \textsf{Impostazioni} \quad \setminus \quad \textsf{Suggerimenti} \quad \setminus \quad \textsf{Appendice}$  $\textsf{Sommario} \quad \setminus \quad \textsf{Collegamenti} \quad \setminus \quad \textsf{Riproduzione} \quad \textsf{Impostazioni} \quad \setminus \quad \textsf{Suggerimenti} \quad \setminus \quad \textsf{Appendice}$  $\textsf{Sommario} \quad \setminus \quad \textsf{Collegamenti} \quad \setminus \quad \textsf{Riproduzione} \quad \textsf{Impostazioni} \quad \setminus \quad \textsf{Suggerimenti} \quad \setminus \quad \textsf{Appendice}$  $\textsf{Sommario} \quad \setminus \quad \textsf{Collegamenti} \quad \setminus \quad \textsf{Riproduzione} \quad \textsf{Impostazioni} \quad \setminus \quad \textsf{Suggerimenti} \quad \setminus \quad \textsf{Appendice}$  $\textsf{Sommario} \quad \setminus \quad \textsf{Collegamenti} \quad \setminus \quad \textsf{Riproduzione} \quad \textsf{Impostazioni} \quad \setminus \quad \textsf{Suggerimenti} \quad \setminus \quad \textsf{Appendice}$ 

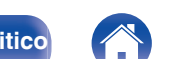

# <span id="page-36-0"></span>**Impostazione della modalità standby automatico**

Se la modalità standby automatico è attivata, l'unità passa automaticamente in modalità standby se rimane in modalità arresto e non viene eseguita alcuna operazione per circa 30 minuti.

La modalità Auto Standby è attiva come impostazione predefinita.

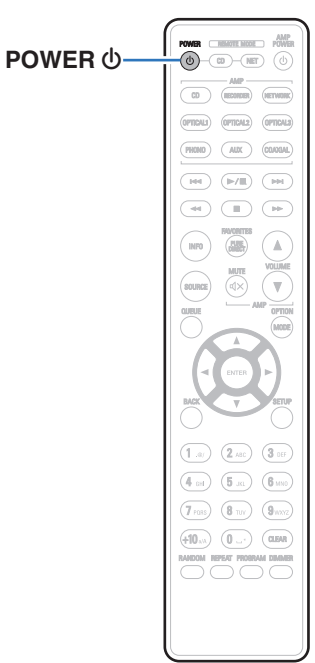

# **Disattivazione della modalità standby automatico**

**Premere e tenere premuto POWER**  $\phi$  **per più di 5 secondi per disattivare la modalità standby automatico.** Sul display apparirà la scritta "AUTO STANDBY OFF".

# **Attivazione della modalità standby automatico**

**Premere e tenere premuto POWER**  $\phi$  **per più di 5 secondi per attivare la modalità standby automatico.** Sul display apparirà la scritta "AUTO STANDBY ON".

# <span id="page-37-0"></span>■ Sommario

# **Suggerimenti**

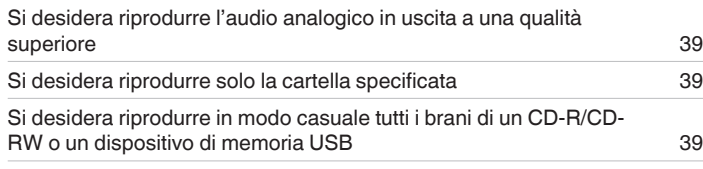

# **Risoluzione dei problemi**

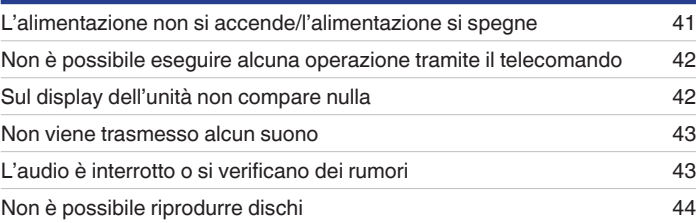

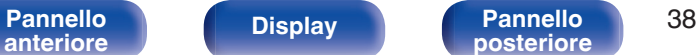

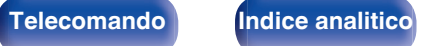

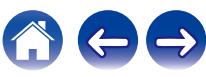

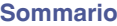

# <span id="page-38-0"></span>**Suggerimenti**

**Si desidera riprodurre l'audio analogico in uscita a una qualità superiore**

• Passare dalla modalità Pure Direct a "PURE DIRECT ON MODE2". ( $\mathbb{Z}$ ) [p. 26\)](#page-25-0)

### **Si desidera riprodurre solo la cartella specificata**

• Premere il pulsante MODE per impostare la modalità di riproduzione su quella delle cartelle. ( $\mathbb{Z}$ ) ( $\mathbb{Z}$ ) ( $\mathbb{Z}$ ) [p. 35\)](#page-34-0)

### **Si desidera riprodurre in modo casuale tutti i brani di un CD-R/CD-RW o un dispositivo di memoria USB**

0 È possibile impostare la riproduzione casuale premendo il pulsante MODE e impostando come modalità di riproduzione quella di tutti i brani prima della loro effettiva riproduzione. ( $\mathbb{Q}$  [p. 32\)](#page-31-0), ( $\mathbb{Q}$  [p. 35\)](#page-34-0)

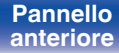

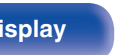

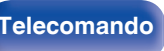

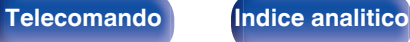

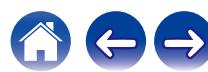

# <span id="page-39-0"></span>**Risoluzione dei problemi**

In caso di problemi, controllare i seguenti punti:

- **1.** I collegamenti sono corretti?
- **2.** L'unità viene utilizzata come descritto nel manuale delle istruzioni?
- **3.** Gli altri componenti funzionano correttamente?

Se l'unità non funziona correttamente, controllare i sintomi corrispondenti nella presente sezione.

Se i sintomi non corrispondono a nessuno di quelli qui descritti, consultare il rivenditore poiché ciò potrebbe essere dovuto ad un guasto in questa unità. In questo caso, scollegare immediatamente il cavo di alimentazione e rivolgersi al negozio dove è stata acquistata l'unità.

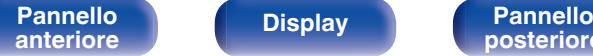

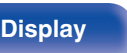

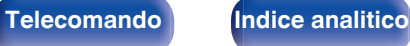

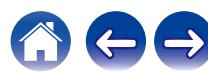

# <span id="page-40-0"></span>**L'alimentazione non si accende/l'alimentazione si spegne**

### **L'alimentazione non si accende.**

- Controllare se la spina è inserita correttamente nella presa elettrica. ( $\mathbb{Q}_F$  [p. 22\)](#page-21-0)
- Questa unità è in modalità standby. Premere il pulsante POWER  $\phi$  sul telecomando. ( $\mathbb{Z}$  [p. 24\)](#page-23-0)

### **L'unità si spegne automaticamente.**

0 La modalità standby automatico è attiva. La modalità standby automatico passa automaticamente in standby se l'unità non viene utilizzata per più di 30 minuti. Per disattivare la modalità standby automatico, premere e tenere premuto il pulsante POWER (b sul telecomando per almeno 5 secondi quando tale modalità è attivata.  $(\sqrt{p} p. 37)$  $(\sqrt{p} p. 37)$ 

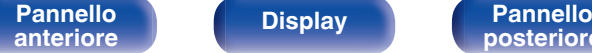

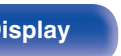

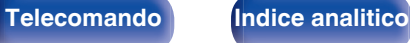

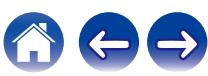

# <span id="page-41-0"></span>**Non è possibile eseguire alcuna operazione tramite il telecomando**

### **Non è possibile eseguire alcuna operazione con il telecomando.**

- Le batterie sono esaurite. Sostituire le batterie.  $(\sqrt[p]{p} n. 5)$
- Il telecomando può essere utilizzato fino a una distanza di circa 7 metri dall'unità e con un'angolazione di circa 30 °. ( $\mathbb{Z}$ P [p. 5\)](#page-4-0)
- 0 Rimuovere gli eventuali ostacoli presenti tra l'unità e il telecomando.
- Inserire le batterie nella direzione corretta, verificando i segni  $\oplus$  e  $\ominus$ . ( $\mathbb{CP}$  [p. 5\)](#page-4-0)
- 0 Il sensore del telecomando dell'unità è esposto ad una forte luce (luce solare diretta, lampada fluorescente del tipo ad invertitore ecc.). Spostare l'unità in un luogo in cui il sensore del telecomando non sia esposto a forte luce.
- 0 Se si utilizza un dispositivo video 3D, il telecomando dell'unità potrebbe non funzionare a causa della comunicazione a infrarossi tra dispositivi (ad esempio TV e occhiali per la visione in 3D). In questo caso, regolare la direzione e la distanza delle unità con la funzione di comunicazione 3D per garantire che il telecomando di questa unità funzioni correttamente.

# **Sul display dell'unità non compare nulla**

### **Il display è disattivato.**

- Premere il pulsante DIMMER e cambiare l'impostazione su qualunque valore diverso da Off. ( $\mathbb{Z}$  ( $\mathbb{Z}$  [p. 25\)](#page-24-0)
- 0 Se la modalità Pure Direct è impostata su "PURE DIRECT ON MODE1" o "PURE DIRECT ON MODE2", il display si spegne. Premere il pulsante PURE DIRECT sul telecomando per impostare "PURE DIRECT OFF". (vr) [p. 26\)](#page-25-0)

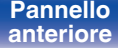

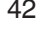

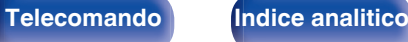

# <span id="page-42-0"></span>**Non viene trasmesso alcun suono**

### **Non viene prodotto alcun suono. O il suono è distorto.**

- Controllare i collegamenti di tutti i dispositivi. ( $\mathbb{Q}_p$  [p. 17\)](#page-16-0)
- 0 Inserire completamente i cavi di collegamento.
- 0 Verificare che i connettori di ingresso e di uscita non siano collegati al contrario.
- 0 Verificare se i cavi sono danneggiati.
- 0 Controllare le funzioni ed i controlli dell'amplificatore e regolarli se necessario.
- 0 L'uscita audio digitale si interrompe durante la riproduzione dei file DSD.
- 0 Impostare la modalità Pure Direct a "PURE DIRECT ON MODE2" per arrestare l'uscita audio digitale. Per l'uscita audio digitale, disattivare Pure Direct o impostare la modalità Pure Direct a "PURE DIRECT ON MODE1". ( $\mathbb{Q}_F$  [p. 26\)](#page-25-0)

# **L'audio è interrotto o si verificano dei rumori**

### **Durante la riproduzione dal CD-R/CD-RW l'audio si interrompe occasionalmente.**

0 Questo problema può dipendere da condizioni di registrazione non ottimali o dalla scarsa qualità del disco stesso. Utilizzare un disco registrato correttamente.

### **Ogni tanto l'audio viene interrotto durante la riproduzione del dispositivo di memoria USB.**

0 Se la velocità di trasferimento del dispositivo di memoria USB è lenta, l'audio potrebbe interrompersi.

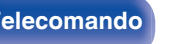

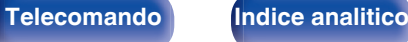

# <span id="page-43-0"></span>**Non è possibile riprodurre dischi**

**Non è possibile riprodurre quando si preme il pulsante di riproduzione oppure non è possibile riprodurre correttamente una parte specifica del disco.**

Il dischi è sporco o graffiato. Pulire il dischi o inserirne uno diverso. ( $\mathbb{Z}$ Pp. 51)

### **Non è possibile riprodurre CD-R/CD-RW.**

- $\bullet$  I dischi possono essere riprodotti solo dopo che sono stati finalizzati. Utilizzare un disco finalizzato. ( $\mathbb{Z}$  [p. 45\)](#page-44-0)
- 0 Questo problema può dipendere da condizioni di registrazione non ottimali o dalla scarsa qualità del disco stesso. Utilizzare un disco registrato correttamente.
- Il formato dei file non è supportato da questa unità. Controllare i formati supportati. ( $\mathbb{Z}$  ( $\mathbb{Z}$  [p. 45\)](#page-44-0)

### **Viene visualizzato il messaggio "NO DISC".**

• Il messaggio "NO DISC" viene visualizzato se il disco viene inserito capovolto o se non è inserito alcun disco. ( $\mathbb{Z}$ ) [p. 50\)](#page-49-0)

### **Viene visualizzato il messaggio "UNSUPPORTED".**

• Il messaggio "UNSUPPORTED" viene visualizzato se si carica un disco che non può essere riprodotto. ( $\mathbb{Z}_p$  [p. 50\)](#page-49-0)

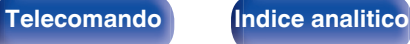

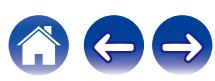

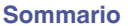

# <span id="page-44-0"></span>**Riproduzione di dischi**

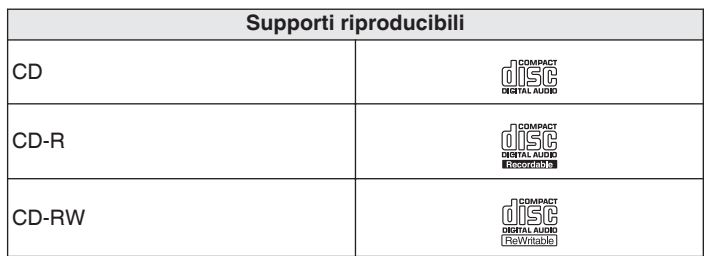

# **File**

## ■ Specifiche dei file supportati

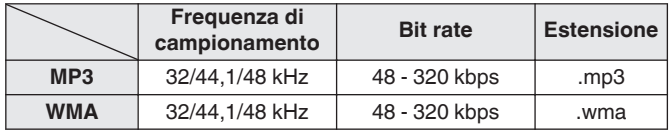

### **NOTA**

0 Non è possibile riprodurre alcuni dischi e formati di registrazione.

0 Non è possibile riprodurre dischi non finalizzati.

# o **Numero massimo di file e cartelle riproducibili**

Numero massimo di cartelle: 256 Numero totale di cartelle e file : 512

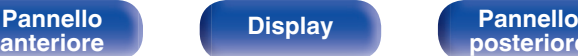

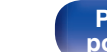

**[Pannello](#page-6-0) Display Pannello 45 posteriore 145** 

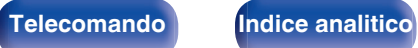

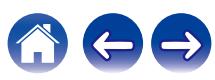

### **NOTA**

- 0 Assicurarsi di dare ai file l'estensione. Non è possibile riprodurre file con altre estensioni o senza estensione.
- 0 Le registrazioni effettuate possono essere usate solo privatamente, e non possono essere utilizzate per scopi diversi senza il consenso del proprietario dei diritti secondo la legge sul diritto d'autore.

## $\overline{\mathscr{L}}$

- 0 In questa unità è possibile riprodurre solo file musicali non protetti da copyright.
	- 0 I contenuti scaricati da siti a pagamento su internet sono protetti da copyright. Inoltre, i file codificati in formato WMA quando copiati da CD o altro supporto su un computer possono essere protetti da copyright, a seconda delle impostazioni del computer.
- 0 Il numero massimo di file e cartelle che possono essere riprodotti varia a seconda di condizioni quali la lunghezza del nome file o del nome cartella o il numero di livelli nella gerarchia delle cartelle.

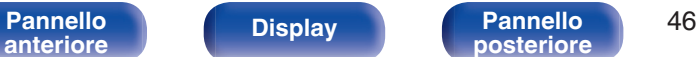

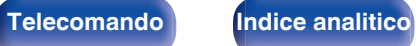

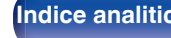

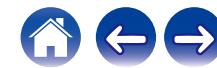

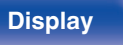

# <span id="page-46-0"></span>**Riproduzione di contenuti dei dispositivi di memoria USB**

- 0 L'unità è compatibile con gli standard di Tag ID3 MP3 (ver. 2) standard.
- 0 L'unità è compatibile con tag WMA META.
- 0 Se le dimensioni dell'immagine (espresse in pixel) dell'artwork di un album sono maggiori di 500 × 500 (WMA/MP3/Apple Lossless/DSD) o 349 × 349 (MPEG-4 AAC), è possibile che la musica non venga riprodotta correttamente.

# ■ Specifiche dei file supportati

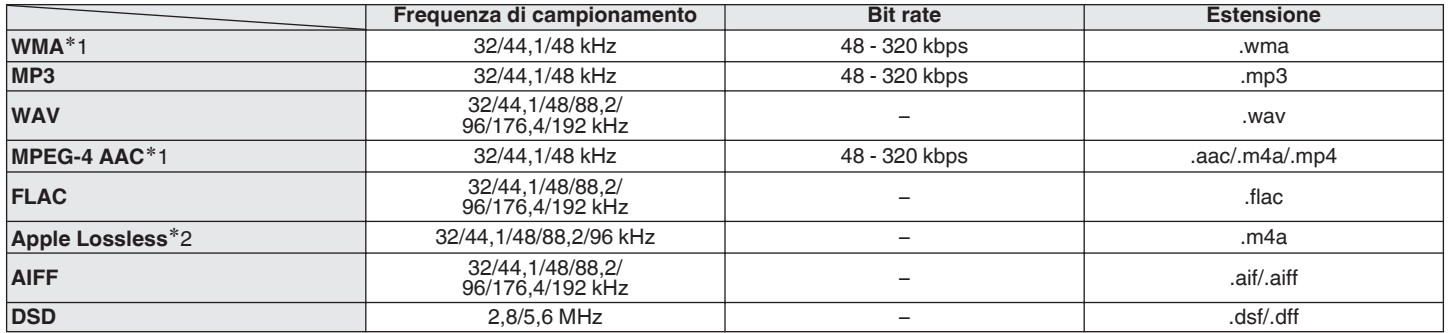

z1 Con l'unità è possibile riprodurre solo file non protetti da copyright. I contenuti scaricati da siti a pagamento su internet sono protetti da copyright. Inoltre, i file codificati in formato WMA quando copiati da CD o altro supporto su un computer possono essere protetti da copyright, a seconda delle impostazioni del computer.

z2 Il decoder Apple Lossless Audio Codec (ALAC) viene distribuito sotto Licenza Apache, versione 2.0 (http://www.apache.org/licenses/LICENSE-2.0).

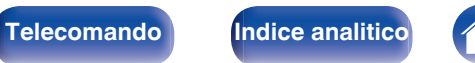

## ■ Numero massimo di file e cartelle riproducibili

Di seguito sono indicati i limiti relativi al numero di cartelle e file visualizzabili da questa unità.

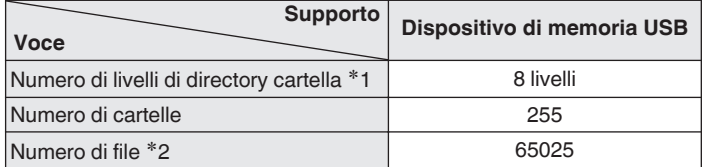

z1 Il numero limitato include la cartella radice.

z2 Il numero di file consentiti può variare in base alla capacità del dispositivo di memoria USB e alle dimensioni dei file.

### **NOTA**

0 L'uscita audio digitale si interrompe durante la riproduzione dei file DSD.

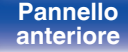

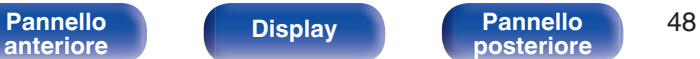

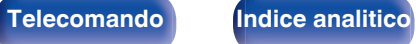

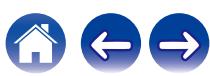

# <span id="page-48-0"></span>**Ordine di riproduzione dei file**

Quando ci sono più cartelle contenenti file musicali, l'ordine di riproduzione delle cartelle è impostato automaticamente quando questa unità legge il supporto multimediale. I file in ciascuna cartella sono riprodotti in ordine alfabetico.

### **Disco CD-R/-RW e dispositivo di memoria USB**

Per la riproduzione di file su CD-R, CD-RW o dispositivi di memoria USB, vengono riprodotti per primi i file di tutte le cartelle del primo livello, poi quelli del secondo livello e a seguire quelli del terzo, e così via in questo ordine.

- 0 L'ordine di riproduzione visualizzato su un PC potrebbe discostarsi dall'ordine di riproduzione effettivo.
- 0 Con un CD-R/CD-RW l'ordine di riproduzione potrebbe cambiare in funzione del software di scrittura.

### **NOTA**

0 L'ordine di riproduzione potrebbe differire dall'ordine in cui le cartelle o i file sono stati registrati se si elimina o si aggiunge una cartella o un file su USB. Ciò è dovuto alle caratteristiche tecniche di registrazione dei dati e non denota un malfunzionamento.

# **Informazioni su cartelle e file**

I file musicali registrati su un disco CD-R/-RW o un dispositivo di memoria USB sono divisi in segmenti grandi (cartelle) e segmenti piccoli (file). I file sono memorizzati in cartelle, quindi le cartelle possono essere sistemate per l'archiviazione in ordine gerarchico. L'unità può riconoscere fino a 8 livelli di cartelle.

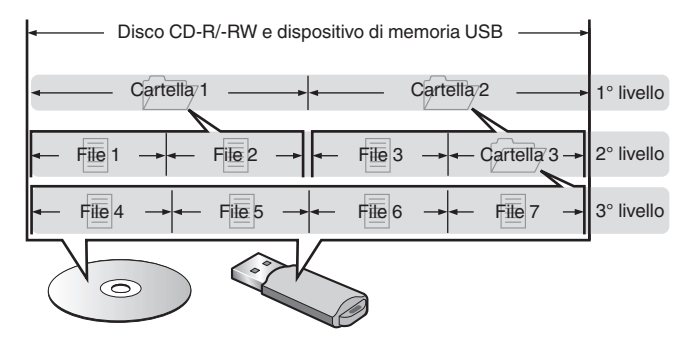

0 Quando si intende scrivere file musicali su un disco CD-R/-RW, impostare il formato del software di scrittura su "ISO9660". I file potrebbero non venire riprodotti correttamente, qualora vengano registrati in altri formati. Per i dettagli, vedere le istruzioni del software di scrittura utilizzato.

# **[anteriore](#page-6-0) [Display](#page-8-0) [Pannello](#page-9-0)**

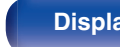

**[Pannello](#page-6-0) C Display Pannello 49**<br>anteriore **parts posteriore** 

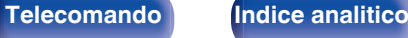

# <span id="page-49-0"></span>**Precauzioni relative all'uso dei supporti**

# **Caricamento dei dischi**

- 0 Inserire il disco nel vassoio con il lato dell'etichetta rivolto verso l'alto.
- 0 Prima di inserire il disco accertarsi che il vassoio porta-dischi sia completamente aperto.
- 0 Inserire i dischi tenendoli in modo orizzontale, quelli da 12 cm nel vassoio guida esterno (Figura 1), quelli da 8 cm nel vassoio guida interno (Figura 2).

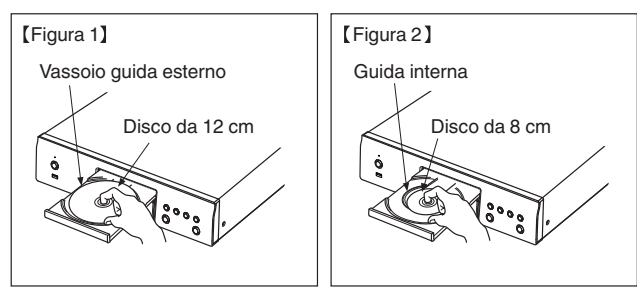

0 Inserire dischi da 8 cm nella guida interna senza utilizzare un adattatore.

- 0 Il messaggio "UNSUPPORTED" viene visualizzato se si carica un disco che non può essere riprodotto.
- 0 Il messaggio "NO DISC" viene visualizzato se il disco viene inserito capovolto o se non è inserito alcun disco.

### **NOTA**

- 0 Caricare solo un disco per volta. Caricando due o più dischi si può danneggiare l'unità o graffiare i dischi.
- 0 Non usare dischi crepati, ondulati o che siano stati riparati con nastro adesivo, ecc.
- 0 Non usare dischi la cui parte adesiva di cellofan o colla, utilizzata per fissare l'etichetta, si è parzialmente staccata o dischi con tracce di nastro o adesivo rimossi. I suddetti dischi potrebbero bloccarsi all'interno del lettore danneggiandolo.
- 0 Non utilizzare dischi con forme speciali, poiché potrebbero danneggiare l'unità.

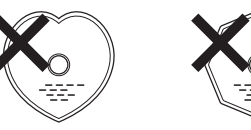

- 0 Non spingere il vassoio porta-dischi con le mani quando l'apparecchiatura è disalimentata. Si rischierebbe di danneggiare l'unità.
- 0 Se l'unità viene lasciata in una stanza piena di fumo di sigarette o simili, la superficie del pickup ottico può sporcarsi e questo può non essere in grado di leggere correttamente i segnali.

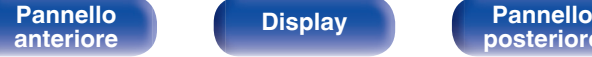

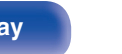

**[Pannello](#page-6-0) C Display Pannello** 50<br> **Panteriore Pannello B Pannello B Panteriore P Pannello Pannello Pannello Pannello Pannello Pannello Pannello Pannello Pannello Pannello Pannello**

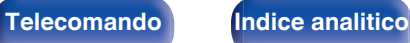

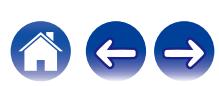

# <span id="page-50-0"></span>**Informazioni sulla gestione dei supporti**

- 0 Non lasciare impronte digitali, grasso o sporcizia sui dischi.
- 0 Fare particolare attenzione a non graffiare i dischi durante l'estrazione dalla custodia.
- 0 Non piegare né riscaldare i dischi.
- Non allargare il foro centrale.
- 0 Non scrivere sul lato dell'etichetta (stampata) con una penna a sfera, una matita ecc, né attaccare una nuova etichetta sul disco.
- 0 Si possono formare delle gocce di acqua sui dischi nel caso in cui questi vengano spostati repentinamente da un luogo freddo (dall'esterno per esempio) ad un luogo caldo; in tal caso non tentare di asciugarli usando un asciugacapelli o altro.
- 0 Non espellere un dispositivo di memoria USB o spegnere l'unità mentre un dispositivo di memoria USB è in riproduzione. Ciò potrebbe causare malfunzionamenti o perdita dei dati del dispositivo di memoria USB.
- 0 Non tentare di aprire o modificare un dispositivo di memoria USB.
- 0 Il dispositivo di memoria USB e i file possono essere danneggiati dall'elettricità statica. Non toccare i contatti metallici di un dispositivo di memoria USB con le dita.
- 0 Non utilizzare un dispositivo di memoria USB deformato.
- 0 Dopo l'uso, assicurarsi di rimuovere qualsiasi disco o dispositivo di memoria USB, quindi conservarli nelle loro apposite custodie, onde evitare polvere, graffi e deformazioni.
- 0 Non conservare i dischi nei seguenti luoghi:
	- **1.** Luoghi esposti a luce solare diretta per periodi di tempo prolungati
	- **2.** Luoghi umidi o polverosi
	- **3.** Luoghi esposti al calore di termosifoni, ecc.

# **Pulizia dei dischi**

- In presenza di impronte o sporco su un disco, pulire con un panno prima di usare il disco.
- 0 Per la pulizia dei dischi usare un set di pulizia disponibile in commercio oppure un panno morbido.

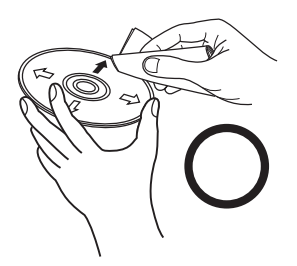

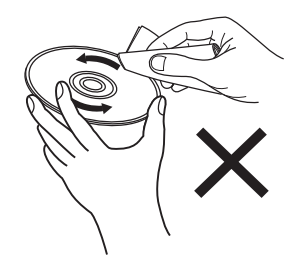

Strofinare leggermente il disco dall'interno verso l'esterno.

Non strofinare con movimento circolare.

### **NOTA**

0 Non utilizzare spray per dischi, agenti antistatici, benzene, diluente o altri solventi.

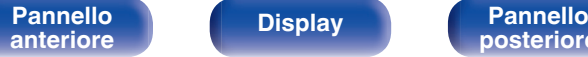

**[Pannello](#page-6-0) Display Pannello** 51

**[posteriore](#page-9-0) [Telecomando](#page-10-0) [Indice analitico](#page-57-0)**

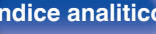

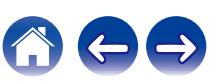

# <span id="page-51-0"></span>**Spiegazione dei termini**

### **Advanced AL32 Processing Plus**

L'unità utilizza Advanced AL32 Processing Plus, ovvero la tecnologia Denon per la riproduzione delle forme d'onda analogiche. La riproducibilità dei segnali deboli viene aumentata mediante l'espansione dei dati digitali da 16 bit a 32 bit.

### **AIFF (Audio Interchange File Format)**

Questo è un formato audio digitale non compresso e senza perdita di qualità. Utilizzare i file AIFF per masterizzare CD audio di alta qualità da brani importati. I file AIFF utilizzano circa 10 MB di spazio su disco al minuto.

### **ALAC (Apple Lossless Audio Codec)**

Questo è un codec per un metodo di compressione senza perdita della qualità audio, sviluppato da Apple Inc. Questo codec può essere riprodotto su iTunes, iPod o iPhone. I dati compressi a circa il 60 – 70 % possono essere decompressi in modo da ottenere esattamente gli stessi dati originali.

### **DSD (Direct-Stream Digital)**

Uno dei metodi di registrazione dei dati audio è il rapporto segnale usato per memorizzare i segnali audio su un CD super audio, ed è un audio digitale modulato Δ-Σ.

### **FLAC**

FLAC significa Free lossless Audio Codec, cioè un formato di file audio gratuito privo di perdite. Privo di perdite significa che l'audio viene compresso senza alcuna perdita di qualità.

Un esempio di licenza FLAC è illustrato di seguito.

Copyright (C) 2000, 2001, 2002, 2003, 2004, 2005, 2006, 2007, 2008, 2009 Josh Coalson

Redistribution and use in source and binary forms, with or without modification, are permitted provided that the following conditions are met:

- Redistributions of source code must retain the above copyright notice, this list of conditions and the following disclaimer.
- Redistributions in binary form must reproduce the above copyright notice, this list of conditions and the following disclaimer in the documentation and/or other materials provided with the distribution.
- Neither the name of the Xiph.org Foundation nor the names of its contributors may be used to endorse or promote products derived from this software without specific prior written permission.

**[anteriore](#page-6-0) [Display](#page-8-0) [Pannello](#page-9-0)**

**[Pannello](#page-6-0) Display Pannello** 52<br>anteriore **business Pannello 52** 

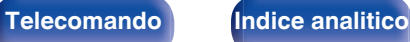

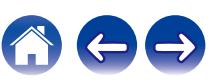

THIS SOFTWARE IS PROVIDED BY THE COPYRIGHT HOLDERS AND CONTRIBUTORS "AS IS" AND ANY EXPRESS OR IMPLIED WARRANTIES, INCLUDING, BUT NOT LIMITED TO, THE IMPLIED WARRANTIES OF MERCHANTABILITY AND FITNESS FOR A PARTICULAR PURPOSE ARE DISCLAIMED. IN NO EVENT SHALL THE FOUNDATION OR CONTRIBUTORS BE LIABLE FOR ANY DIRECT, INDIRECT, INCIDENTAL, SPECIAL, EXEMPLARY, OR CONSEQUENTIAL DAMAGES (INCLUDING, BUT NOT LIMITED TO, PROCUREMENT OF SUBSTITUTE GOODS OR SERVICES; LOSS OF USE, DATA, OR PROFITS; OR BUSINESS INTERRUPTION) HOWEVER CAUSED AND ON ANY THEORY OF LIABILITY, WHETHER IN CONTRACT, STRICT LIABILITY, OR TORT (INCLUDING NEGLIGENCE OR OTHERWISE) ARISING IN ANY WAY OUT OF THE USE OF THIS SOFTWARE, EVEN IF ADVISED OF THE POSSIBILITY OF SUCH DAMAGE.

### **MP3 (MPEG Audio Layer-3)**

È uno schema di compressione dati audio standardizzato a livello internazionale, che utilizza lo standard di compressione video "MPEG-1". Comprime volumi di dati rendendoli a fino a undici volte più piccoli rispetto agli originali, mantenendo la qualità del suono di un CD musicale.

### **WMA (Windows Media Audio)**

Si tratta di una tecnologia di compressione audio sviluppata da Microsoft Corporation.

I dati WMA possono essere codificati mediante Windows Media® Player. Per codificare file WMA, utilizzare solo applicazioni autorizzate da Microsoft Corporation. Se si utilizza un'applicazione non autorizzata, il file potrebbe non funzionare correttamente.

### **Frequenza di campionamento**

Il campionamento consiste nella lettura di un'onda sonora (segnale analogico) a intervalli regolari e nella riproduzione dell'altezza dell'onda dopo ciascuna lettura in formato digitalizzato (producendo un segnale digitale).

Il numero di letture eseguite in un secondo e chiamato "frequenza di campionamento". Maggiore e il valore, più il suono riprodotto si avvicina all'originale.

### **Gamma dinamica**

La differenza fra il livello sonoro massimo non distorto ed il livello sonoro minimo percepibile al di sopra del rumore emesso dal dispositivo.

**[Pannello](#page-6-0) Display Pannello** 53<br>anteriore **b Display Pannello posteriore b [anteriore](#page-6-0) [Display](#page-8-0) [Pannello](#page-9-0)**

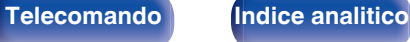

### <span id="page-53-0"></span>**Bit rate**

Quantità di dati audio registrati su un disco e letti in un secondo.

### **Finalizzazione**

Questo processo permette di riprodurre DVD/CD registrati con un registratore CD utilizzando altri lettori.

### **PCM lineare**

Segnale PCM (Pulse Code Modulation) non compresso. A differenza delle fonti audio con perdita di compressione come MP3, non vi è alcun deterioramento della qualità dell'audio o dell'intervallo dinamico.

# **Informazioni sui marchi**

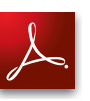

Adobe, il logo Adobe e Reader sono marchi registrati o marchi di Adobe Systems Incorporated negli Stati Uniti e/o in altri Paesi.

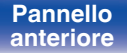

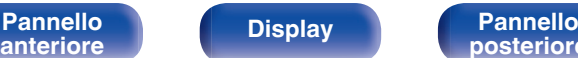

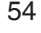

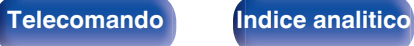

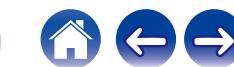

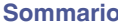

# <span id="page-54-0"></span>**Specifiche tecniche**

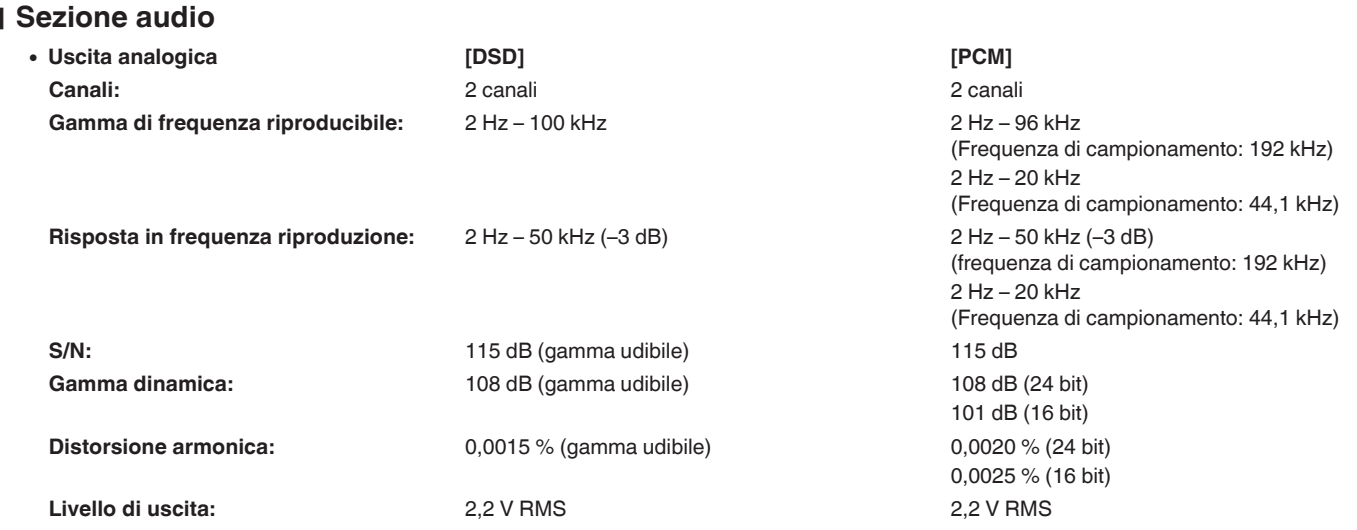

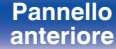

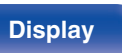

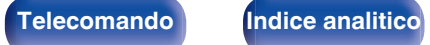

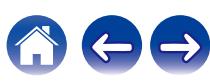

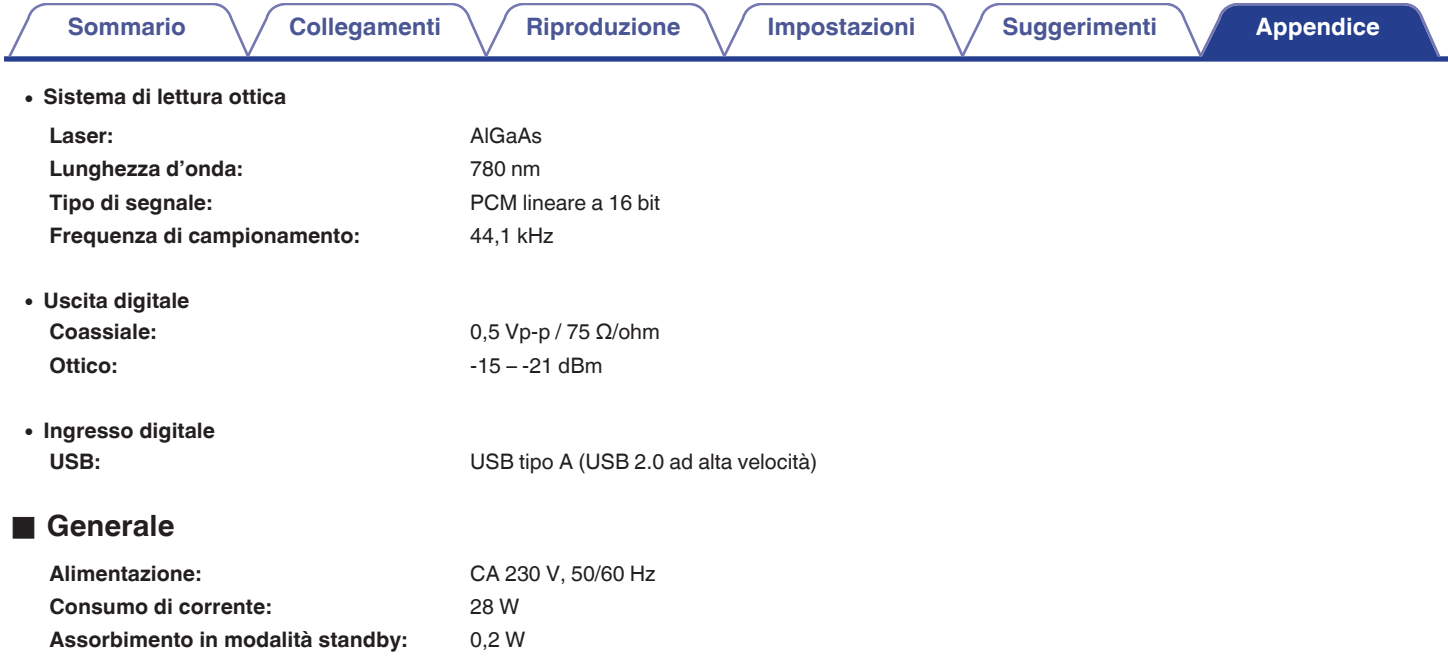

Per motivi di miglioramento del prodotto, le specifiche ed il design sono soggetti a modifiche senza preavviso.

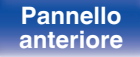

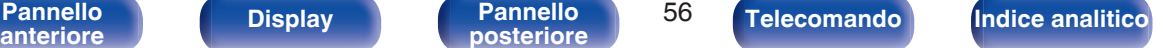

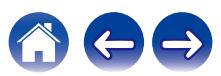

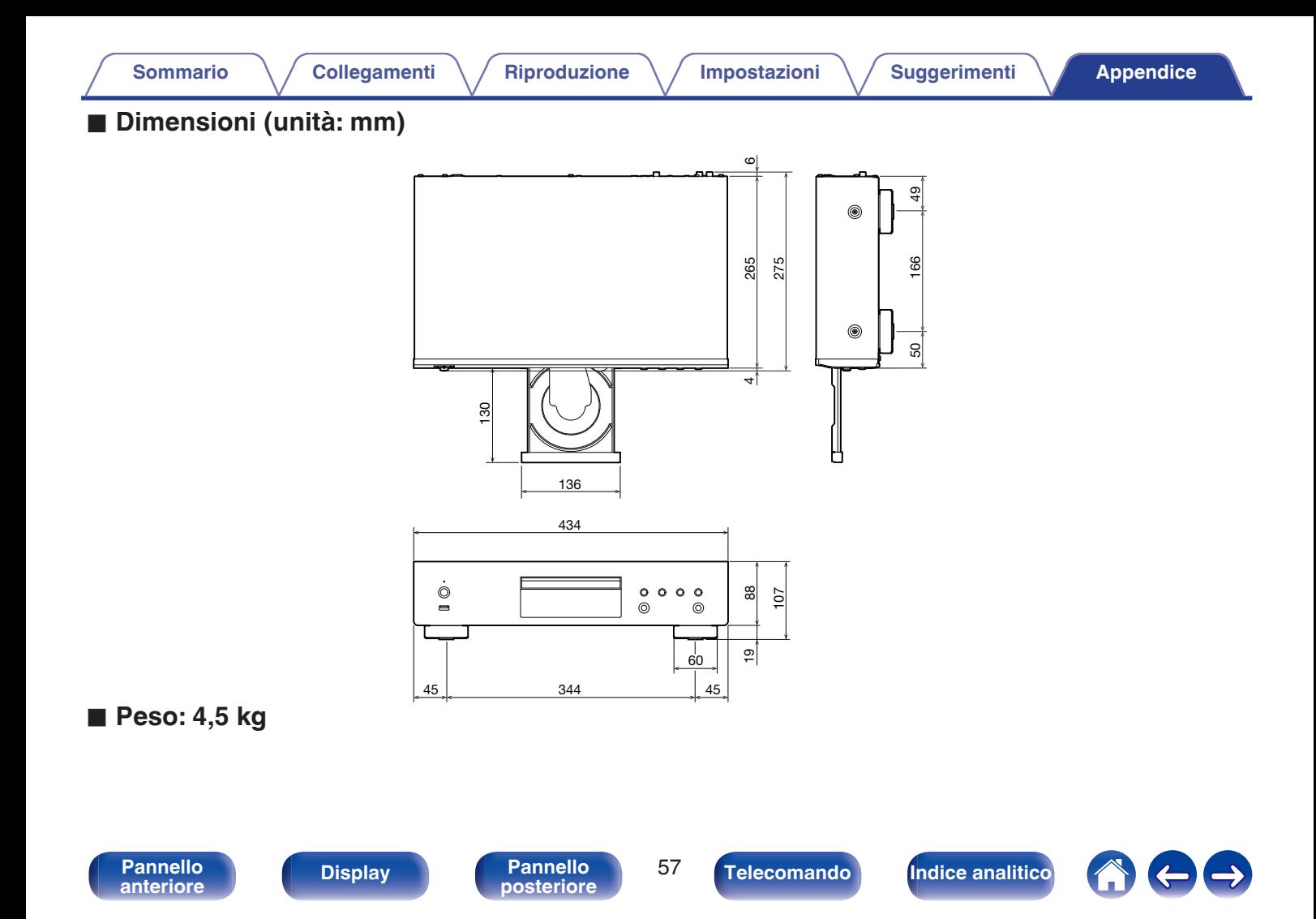

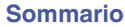

**[Collegamenti](#page-16-0) [Appendice](#page-44-0) [Riproduzione](#page-22-0)** *Riproduzioni* **Appendice** 

# <span id="page-57-0"></span>**Indice analitico**

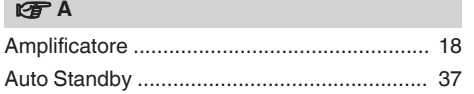

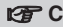

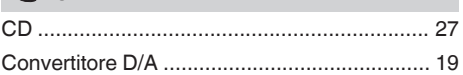

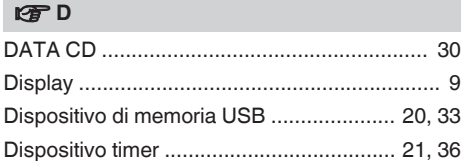

### v **L**

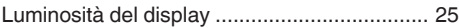

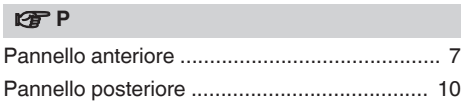

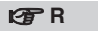

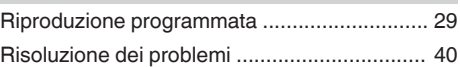

### **v**<sub>S</sub>

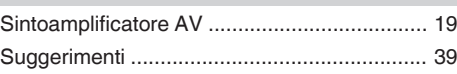

## v **T** [Telecomando ................................................. 11](#page-10-0)

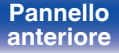

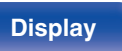

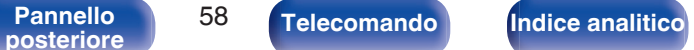

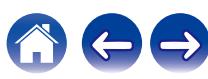

# **DENON®**

3520 10629 00AD Copyright © 2018 D&M Holdings Inc. All Rights Reserved.